User Interface Reference Style Guide Oracle Banking Digital Experience Patchset Release 22.1.1.0.0

Part No. F56934-01

August 2022

# ORACLE<sup>®</sup>

User Interface Reference Style Guide August 2022

Oracle Financial Services Software Limited Oracle Park Off Western Express Highway Goregaon (East) Mumbai, Maharashtra 400 063 India Worldwide Inquiries: Phone: +91 22 6718 3000 Fax:+91 22 6718 3001 [www.oracle.com/financialservices/](http://www.oracle.com/financialservices/)

Copyright © 2006, 2022, Oracle and/or its affiliates. All rights reserved.

Oracle and Java are registered trademarks of Oracle and/or its affiliates. Other names may be trademarks of their respective owners.

U.S. GOVERNMENT END USERS: Oracle programs, including any operating system, integrated software, any programs installed on the hardware, and/or documentation, delivered to U.S. Government end users are "commercial computer software" pursuant to the applicable Federal Acquisition Regulation and agency-specific supplemental regulations. As such, use, duplication, disclosure, modification, and adaptation of the programs, including any operating system, integrated software, any programs installed on the hardware, and/or documentation, shall be subject to license terms and license restrictions applicable to the programs. No other rights are granted to the U.S. Government.

This software or hardware is developed for general use in a variety of information management applications. It is not developed or intended for use in any inherently dangerous applications, including applications that may create a risk of personal injury. If you use this software or hardware in dangerous applications, then you shall be responsible to take all appropriate failsafe, backup, redundancy, and other measures to ensure its safe use. Oracle Corporation and its affiliates disclaim any liability for any damages caused by use of this software or hardware in dangerous applications.

This software and related documentation are provided under a license agreement containing restrictions on use and disclosure and are protected by intellectual property laws. Except as expressly permitted in your license agreement or allowed by law, you may not use, copy, reproduce, translate, broadcast, modify, license, transmit, distribute, exhibit, perform, publish or display any part, in any form, or by any means. Reverse engineering, disassembly, or decompilation of this software, unless required by law for interoperability, is prohibited.

The information contained herein is subject to change without notice and is not warranted to be error-free. If you find any errors, please report them to us in writing.

This software or hardware and documentation may provide access to or information on content, products and services from third parties. Oracle Corporation and its affiliates are not responsible for and expressly disclaim all warranties of any kind with respect to third-party content, products, and services. Oracle Corporation and its affiliates will not be responsible for any loss, costs, or damages incurred due to your access to or use of third-party content, products, or services.

### **Table of Contents**

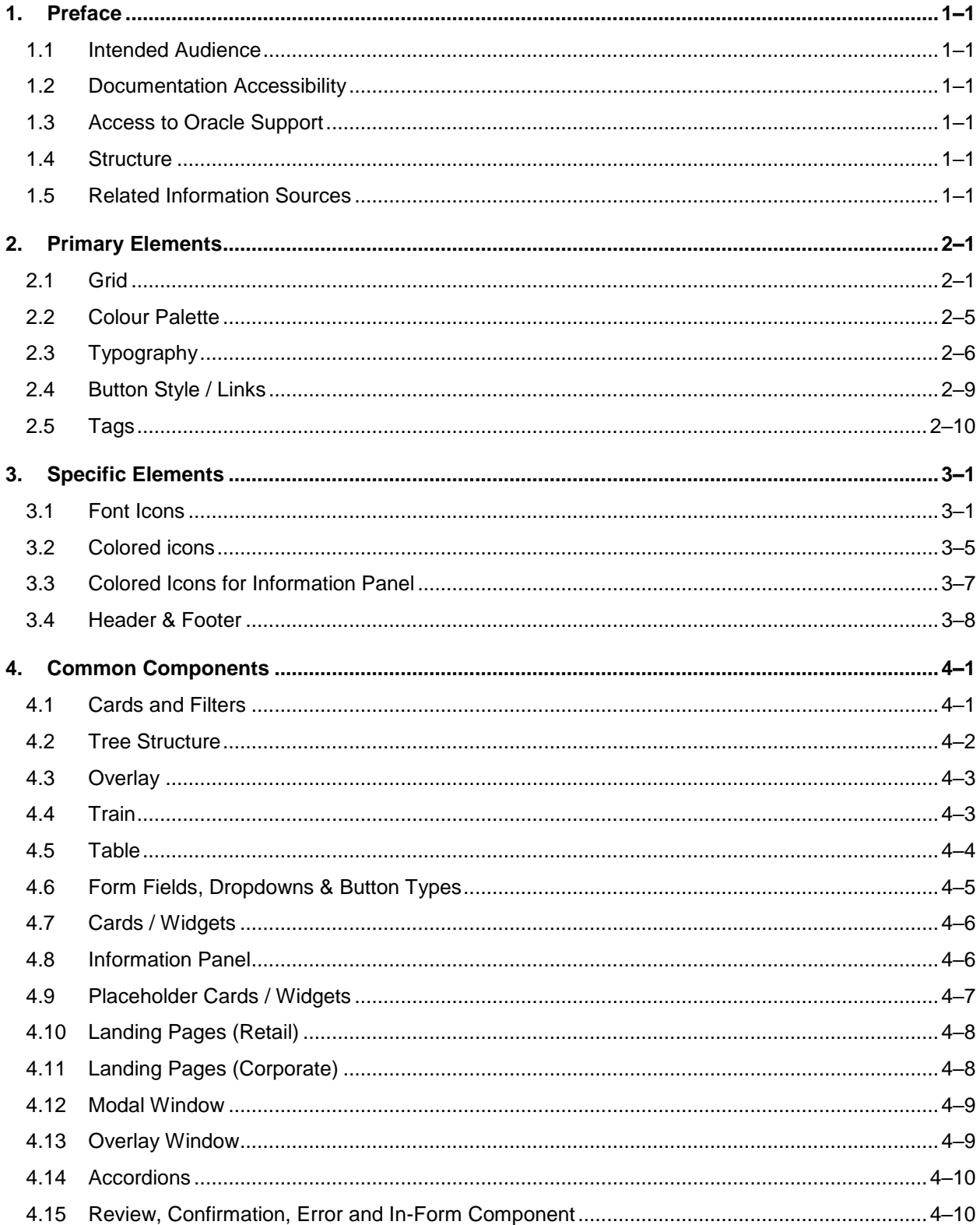

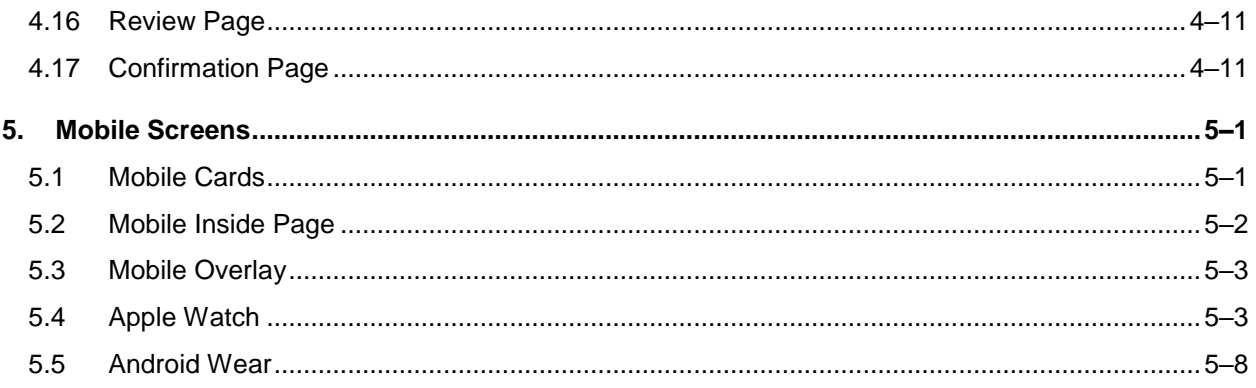

# <span id="page-4-0"></span>**1. Preface**

### <span id="page-4-1"></span>**1.1 Intended Audience**

This document is intended for the following audience*:*

- Customers
- Partners

### <span id="page-4-2"></span>**1.2 Documentation Accessibility**

For information about Oracle's commitment to accessibility, visit the Oracle Accessibility Program website at<http://www.oracle.com/pls/topic/lookup?ctx=acc&id=docacc>.

### <span id="page-4-3"></span>**1.3 Access to Oracle Support**

Oracle customers have access to electronic support through My Oracle Support. For information, visit

http://www.oracle.com/pls/topic/lookup?ctx=acc&id=info or visit http://www.oracle.com/pls/topic/lookup?ctx=acc&id=trs if you are hearing impaired.

### <span id="page-4-4"></span>**1.4 Structure**

This manual is organized into the following categories:

Preface gives information on the intended audience. It also describes the overall structure of the User Manual.

The subsequent chapters describes following details:

- Introduction
- Preferences & Database
- Configuration / Installation.

### <span id="page-4-5"></span>**1.5 Related Information Sources**

For more information on Oracle Banking Digital Experience Patchset Release 22.1.1.0.0, refer to the following documents:

**• Oracle Banking Digital Experience Installation Manuals** 

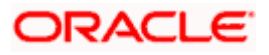

# **2. Primary Elements**

#### <span id="page-5-1"></span><span id="page-5-0"></span>**2.1 Grid**

The application follows a responsive bootstrap grid system which allows uoto 12 columns across the page. All the designs are created within and around the grid and breakpoints.

They have a minimum of 10px outer margin.

#### **Why 1200?**

The modern monitors (mostly wide-screen) support at least 1280 x 1024 pixel resolution.

1200 is divisible by 2, 3, 4, 5, 6, 8, 10, 12, 15, 16, 20, 24, 30, 40, 48, 60, 80, 120, 150, 200, 240 and 400. This makes it a highly flexible base number to work with.

#### **Desktop**

- Grid size: 1366px, 12 column
- Maximum width: Website locks at 1400px

#### **Tablet**

- Grid size: 768px, 12 column
- **Maximum width: Website locks at 1400px**

#### **Phone**

Comp size: 320px, 12 column

Grids are used to structure the page layout. They allows elements to be aligned horizontally and vertically, which creates columns that keep things organized. Optimal spacing, type sizes and layout relationships should be maintained throughout.

The following grid examples show the transition from desktop designs to tablet and down to phone.

Note: Some images in the style guide have been reduced in size to fit the dimensions of this guide's layout.

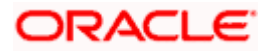

### **2.1.1 Grid Details**

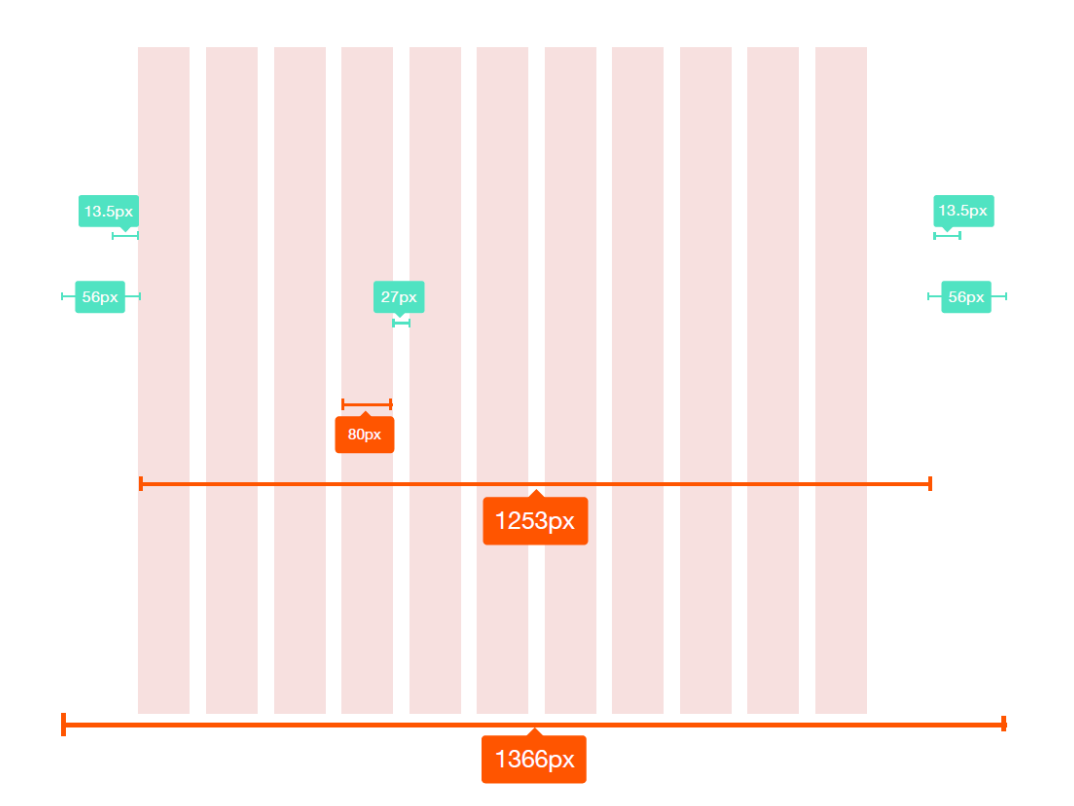

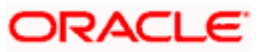

#### **2.1.2 Grid Example (Retail)**

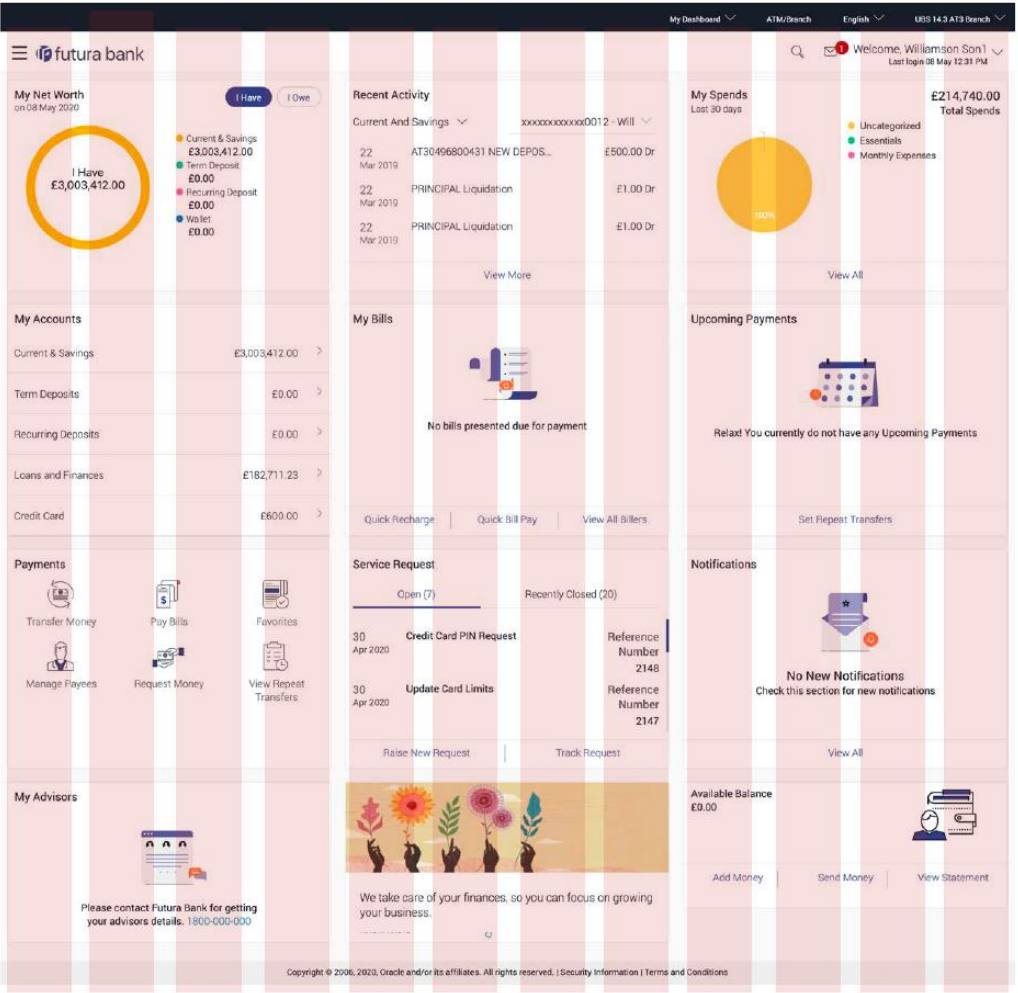

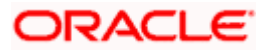

#### **2.1.3 Grid Example (Corporate)**

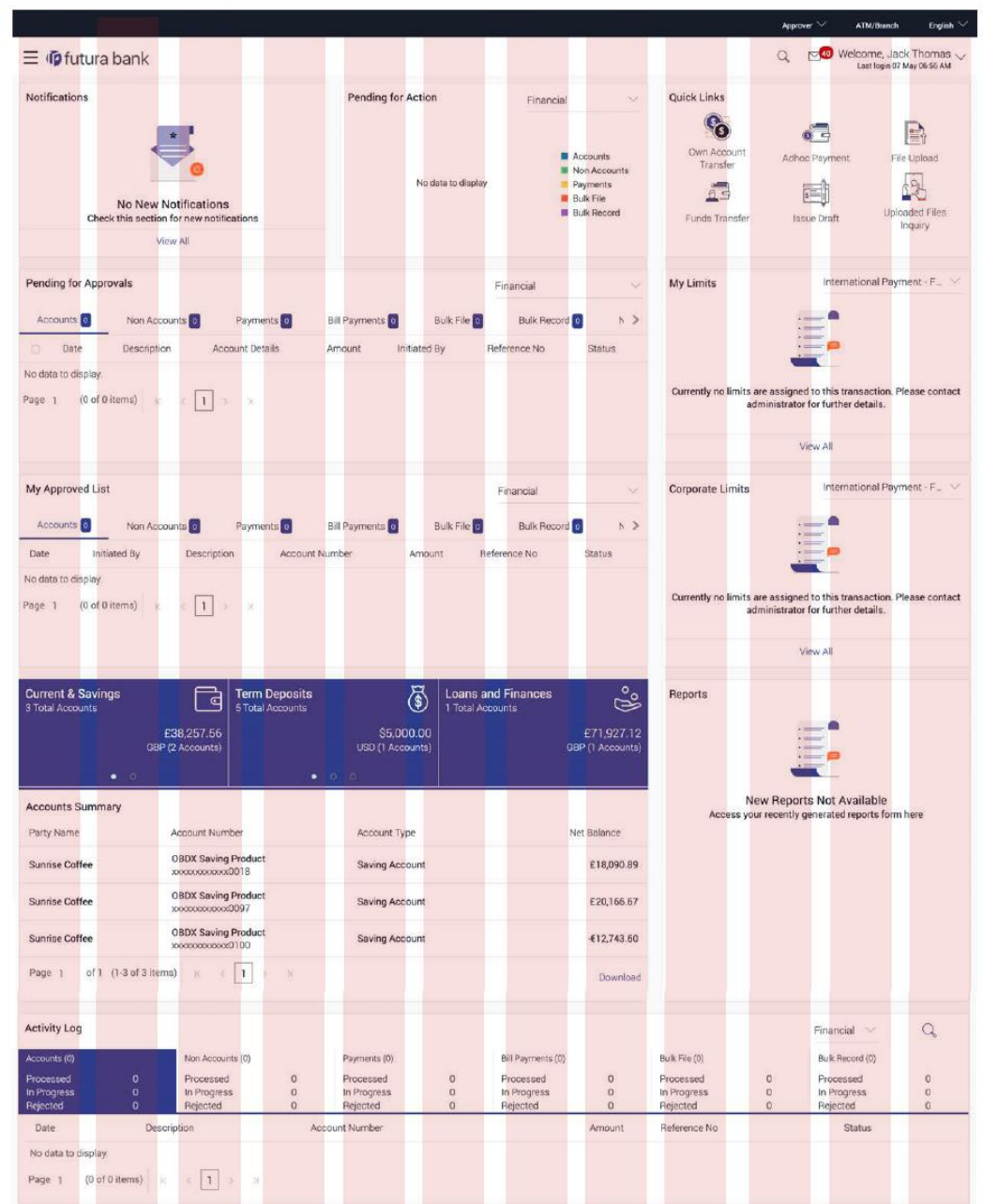

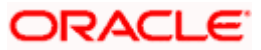

### <span id="page-9-0"></span>**2.2 Colour Palette**

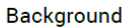

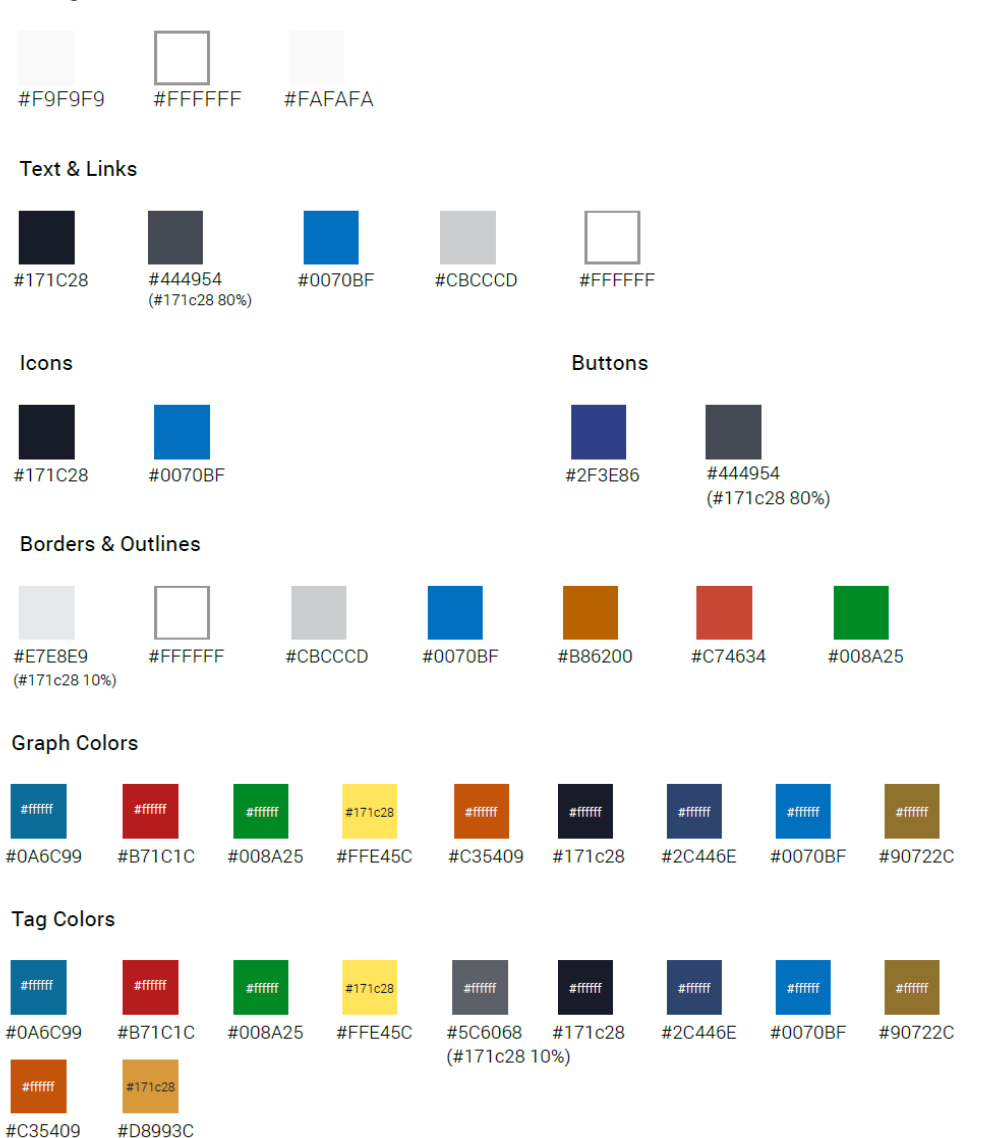

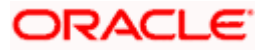

### <span id="page-10-0"></span>**2.3 Typography**

#### **Family**

Roboto, a free google font, has been set for the type. The following weights for the font have been used: Light, Regular, Italic Regular, Bold.

#### **Roboto Specimens**

#### **Roboto Light**

ABCDEFGHIJKLMNOPQRSTUVWXYZ abcdefghijklmnopqrstuvwxyz 1234567890!@#\$%^&\*

#### **Roboto Regular**

ABCDEFGHIJKLMNOPQRSTUVWXYZ abcdefghijklmnopqrstuvwxyz 1234567890!@#\$%<sup>5</sup>&\*

#### **Roboto Bold**

ABCDEFGHIJKLMNOPQRSTUVWXYZ abcdefghijklmnopqrstuvwxyz 1234567890!@#\$%^&\*

#### **Roboto Italic Regular**

ABCDEFGHIJKLMNOPQRSTUVWXYZ abcdefghijklmnopqrstuvwxyz 1234567890!@#\$%^&\*

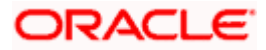

#### Color Palette - Font Colors (generic)

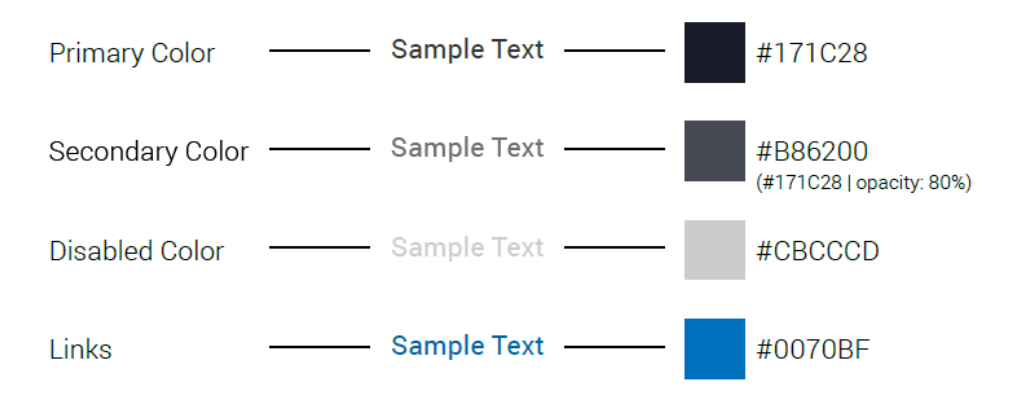

#### Color Palette - Font Colors (secondary)

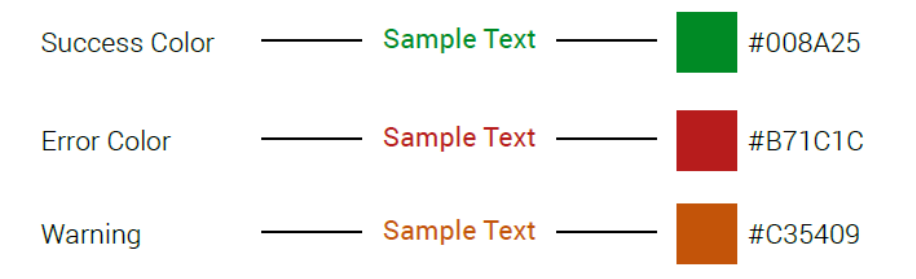

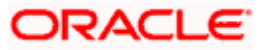

#### **2.3.1 Typography Styles**

Below are visual examples of specific text items styled throughout the site. The specs apply for both desktop and mobile, unless otherwise mentioned.

#### **The unit used for font size is REM where 1rem = 16px.**

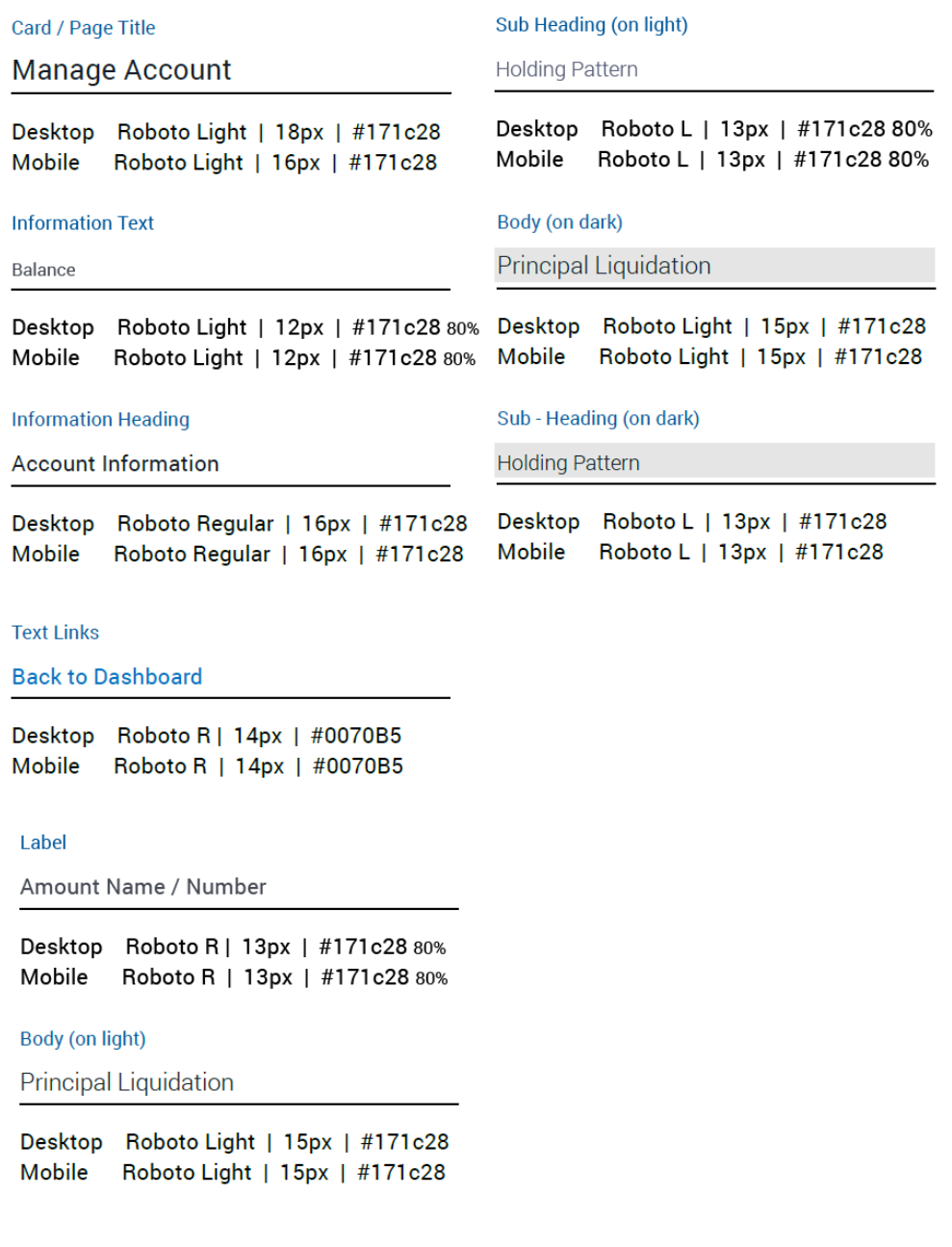

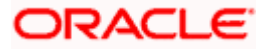

# <span id="page-13-0"></span>**2.4 Button Style / Links**

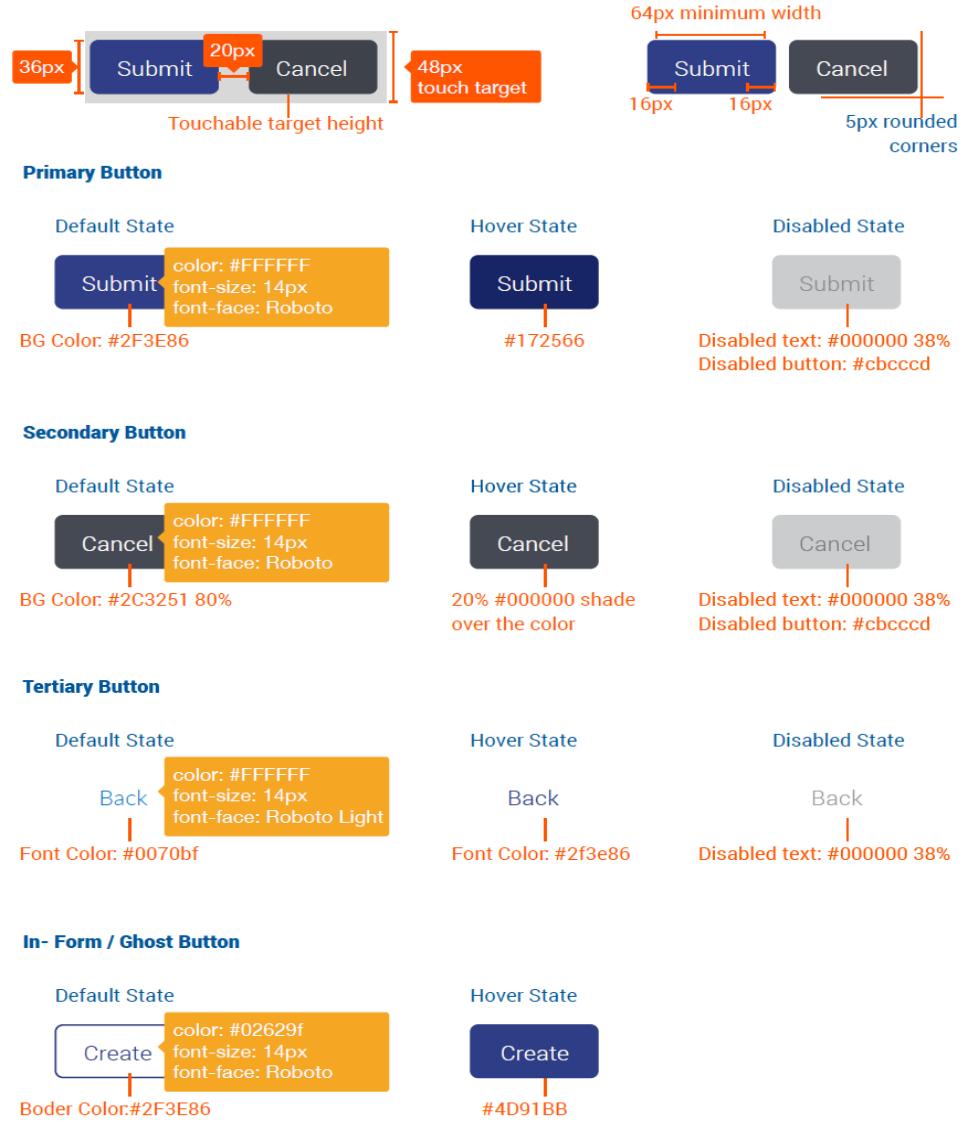

over the color

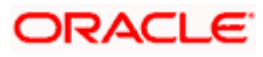

### <span id="page-14-0"></span>**2.5 Tags**

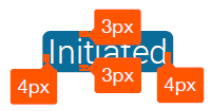

Initiated

Note: The images have been enlarged for better readability

 $[Claimed]$ Modified Initiated Reversed Lodged Raised Financed Unpaid Future Dated Submitted Split Bill Accepted Paid Active Success New Offer Realised Completed Partially-Accepted Partially-Financed Partially-Paid Paused Hold Rejected Disputed Overdue Failed Returned Pending-Modification Cancelled Unclaimed Closed Other

Type Color: refer tag<br>Font: Information Text / 11.2px or .7rem

In-Progress

Draft

#### **Tag Colors**

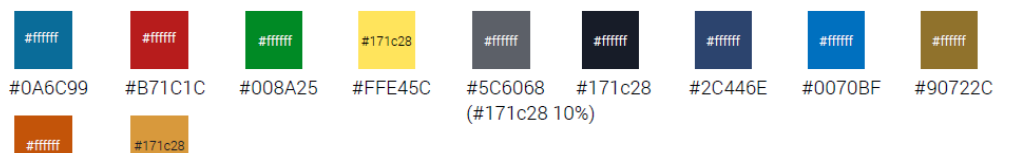

#C35409

٠

#D8993C

**Home**

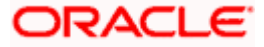

# **3. Specific Elements**

## <span id="page-15-1"></span><span id="page-15-0"></span>**3.1 Font Icons**

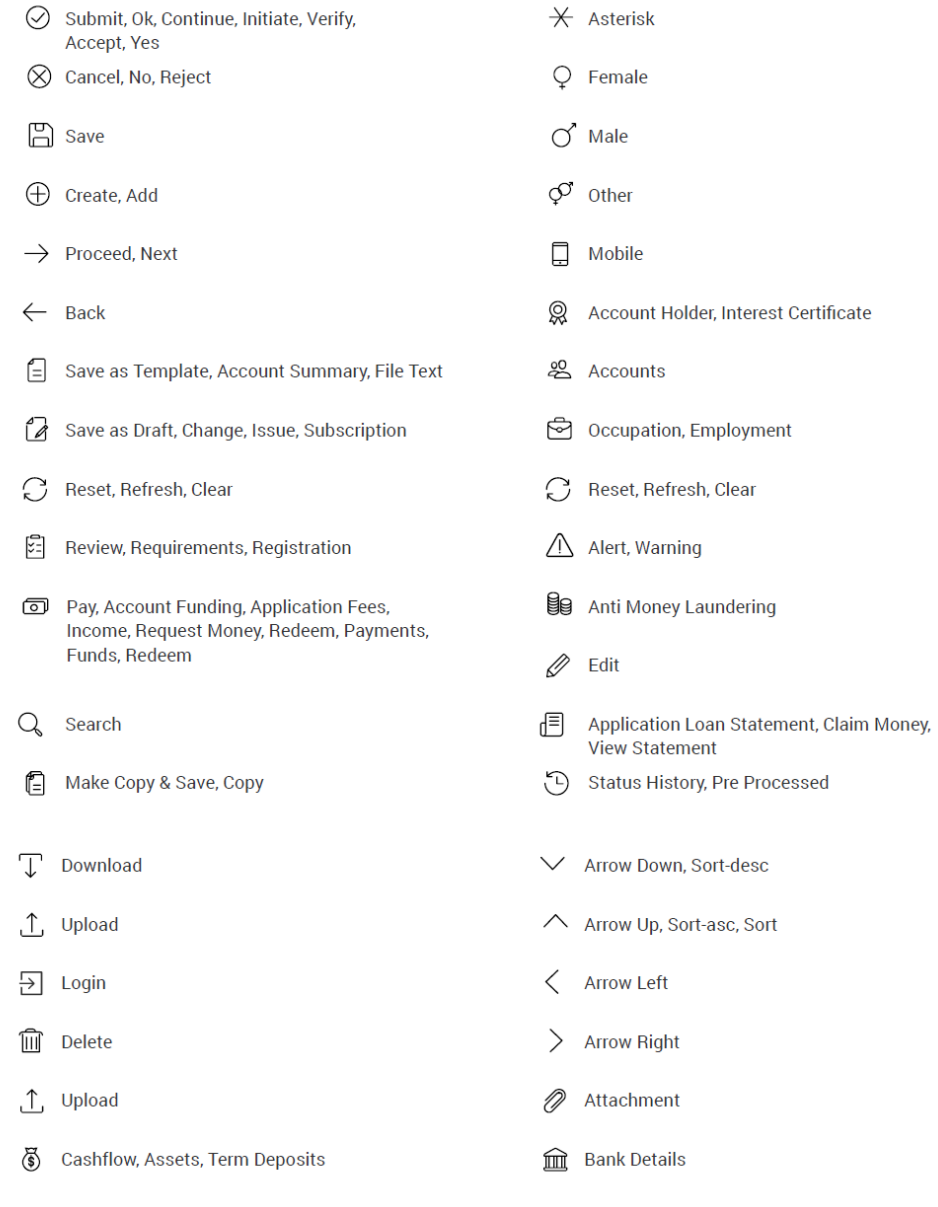

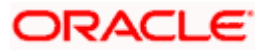

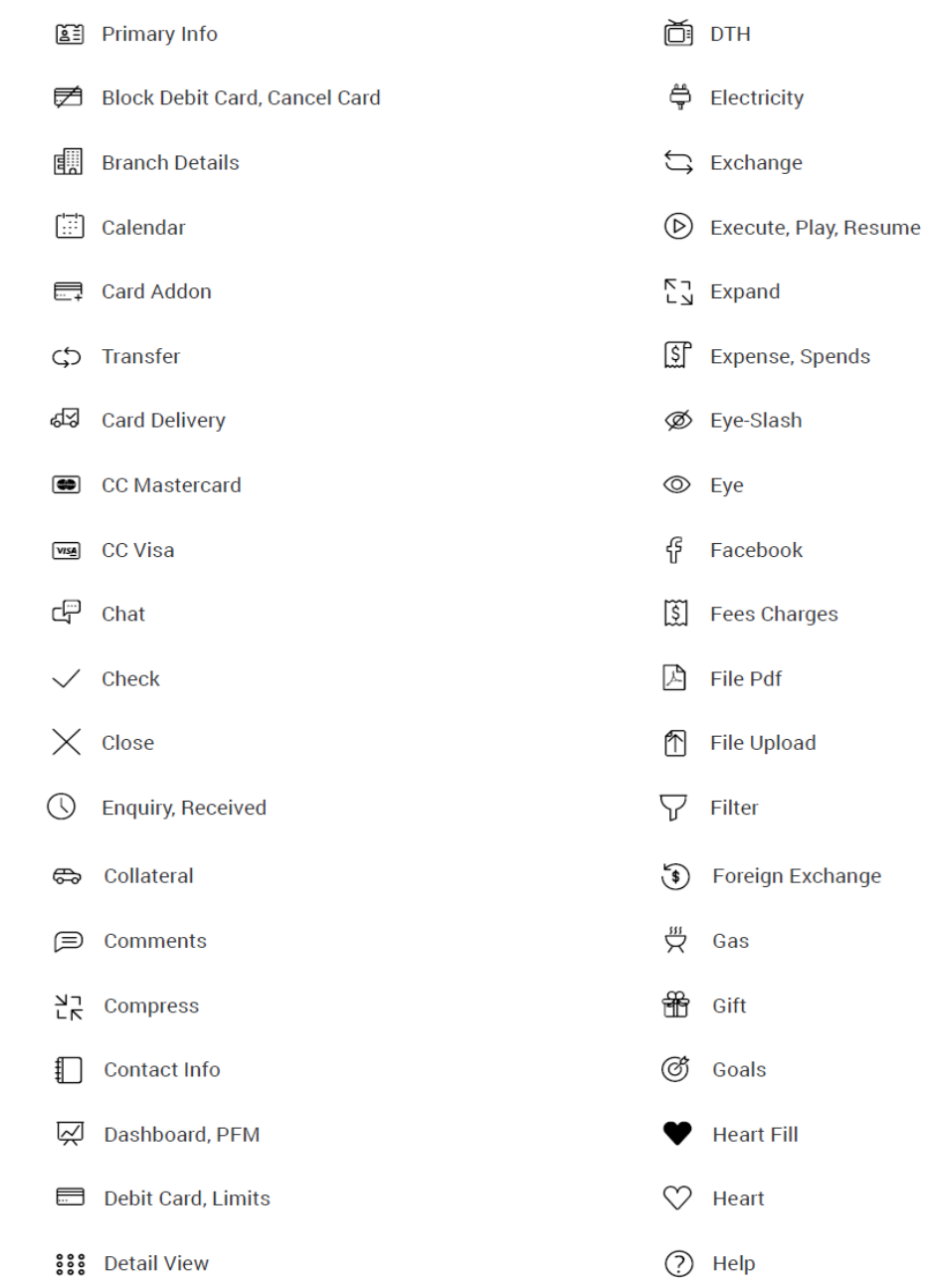

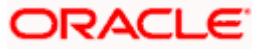

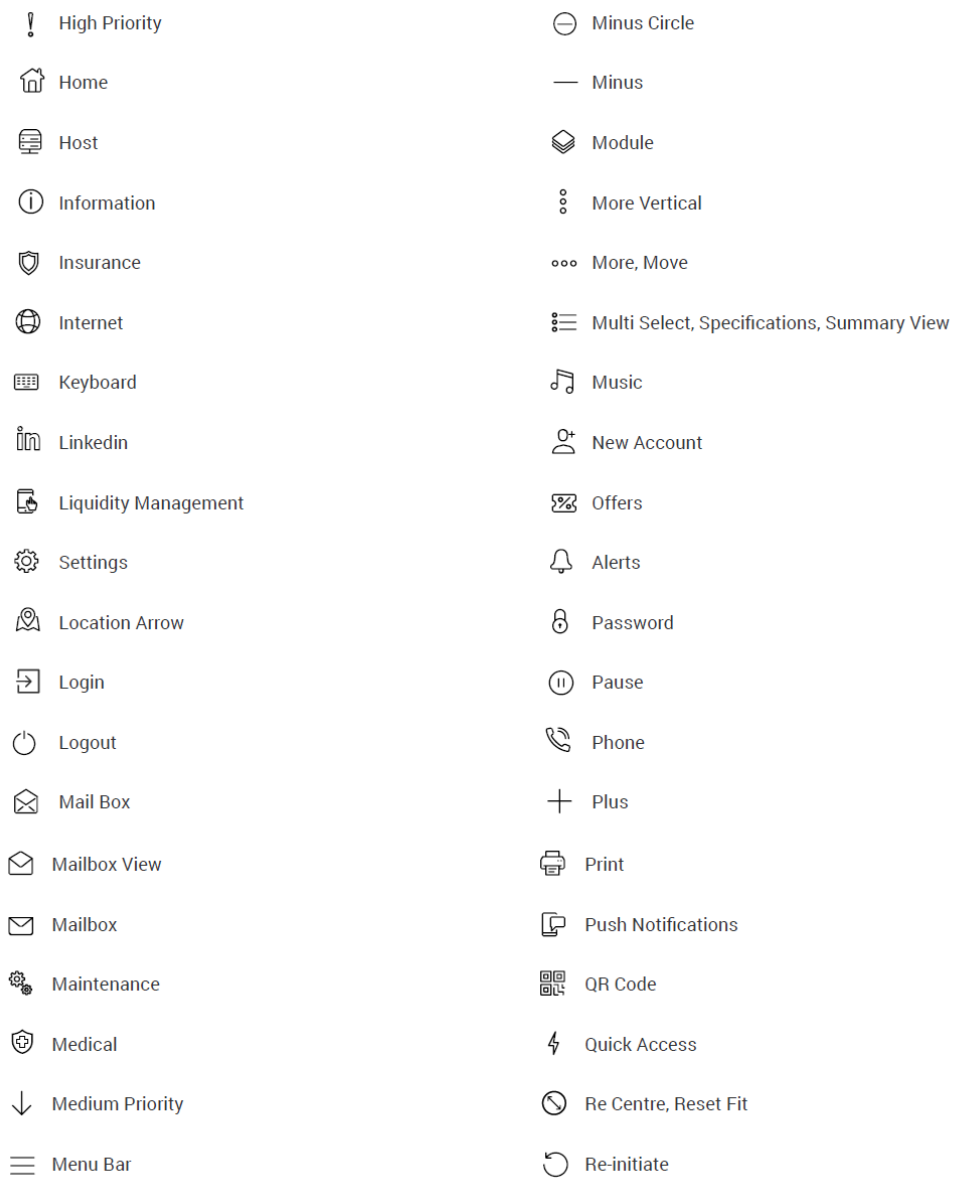

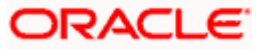

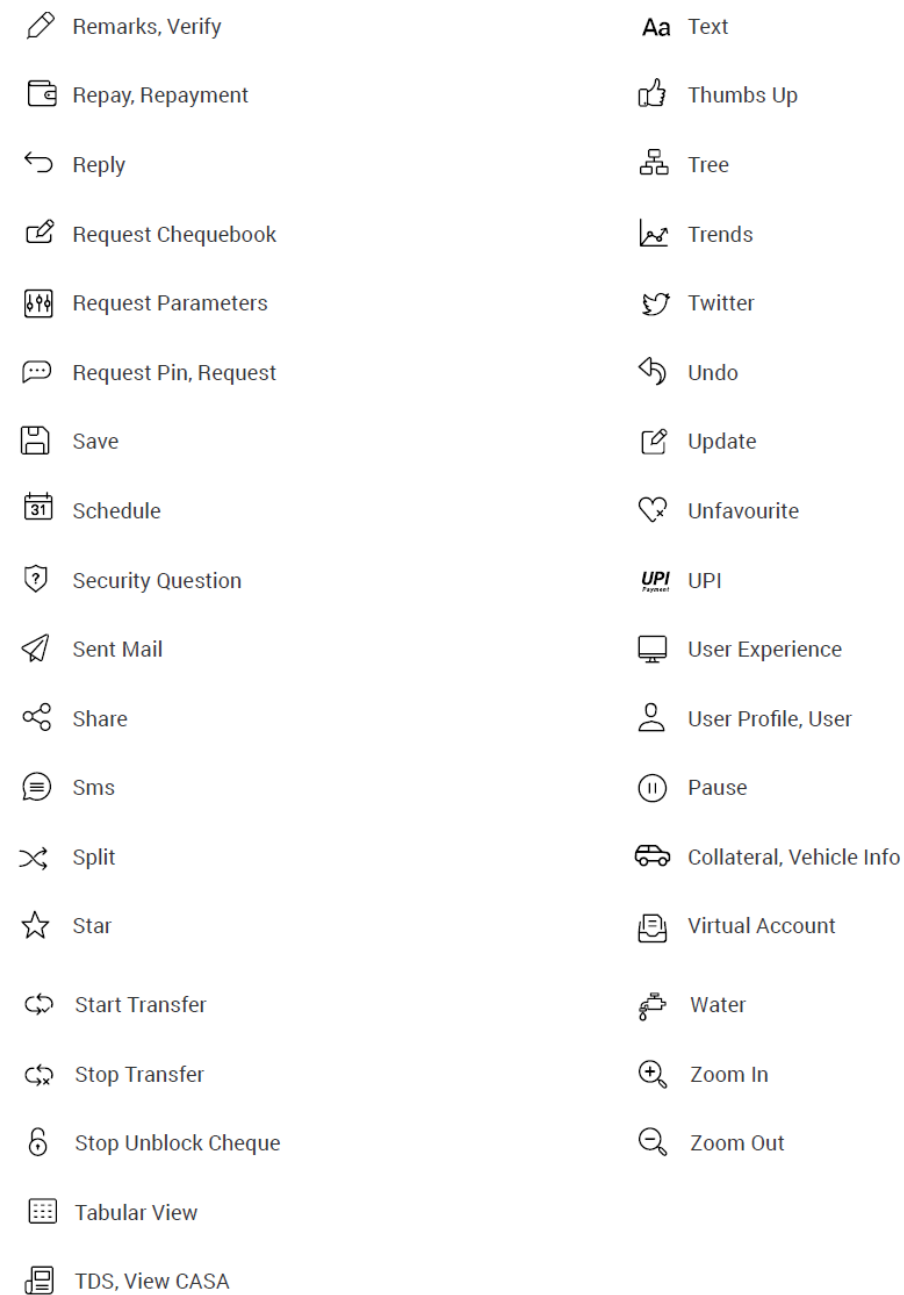

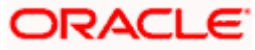

**I** Telecom

# <span id="page-19-0"></span>**3.2 Colored icons**

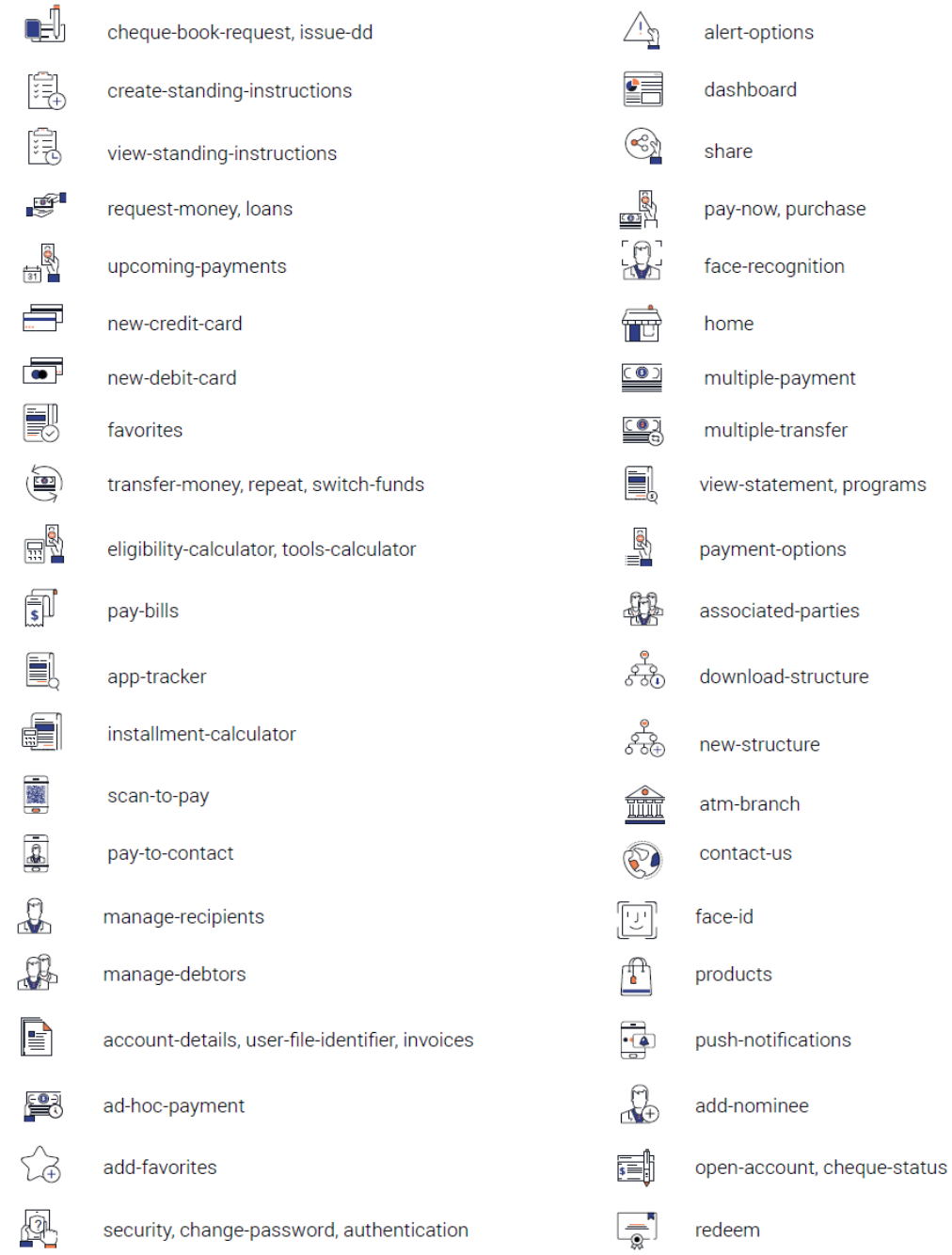

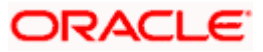

#### Specific Elements

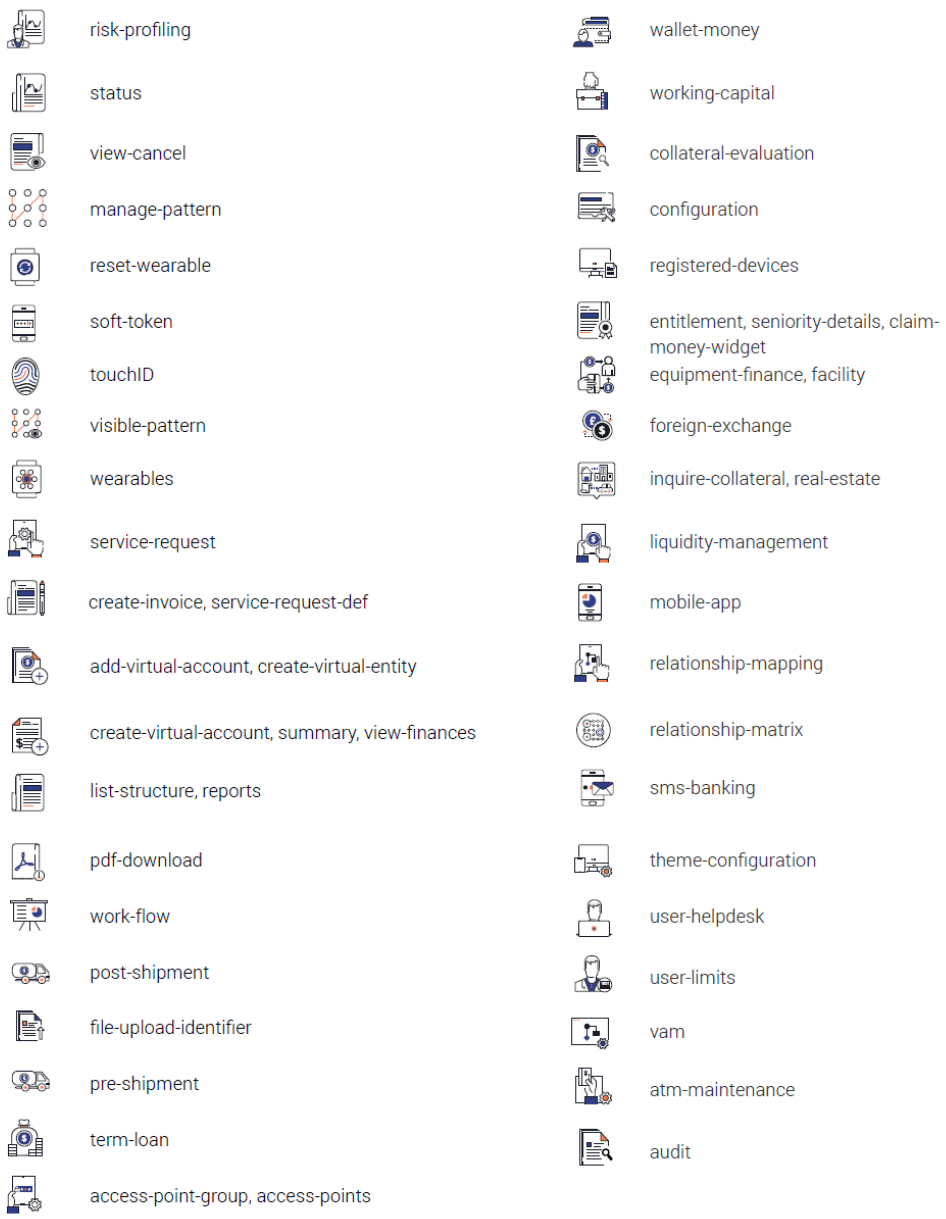

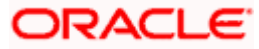

# <span id="page-21-0"></span>**3.3 Colored Icons for Information Panel**

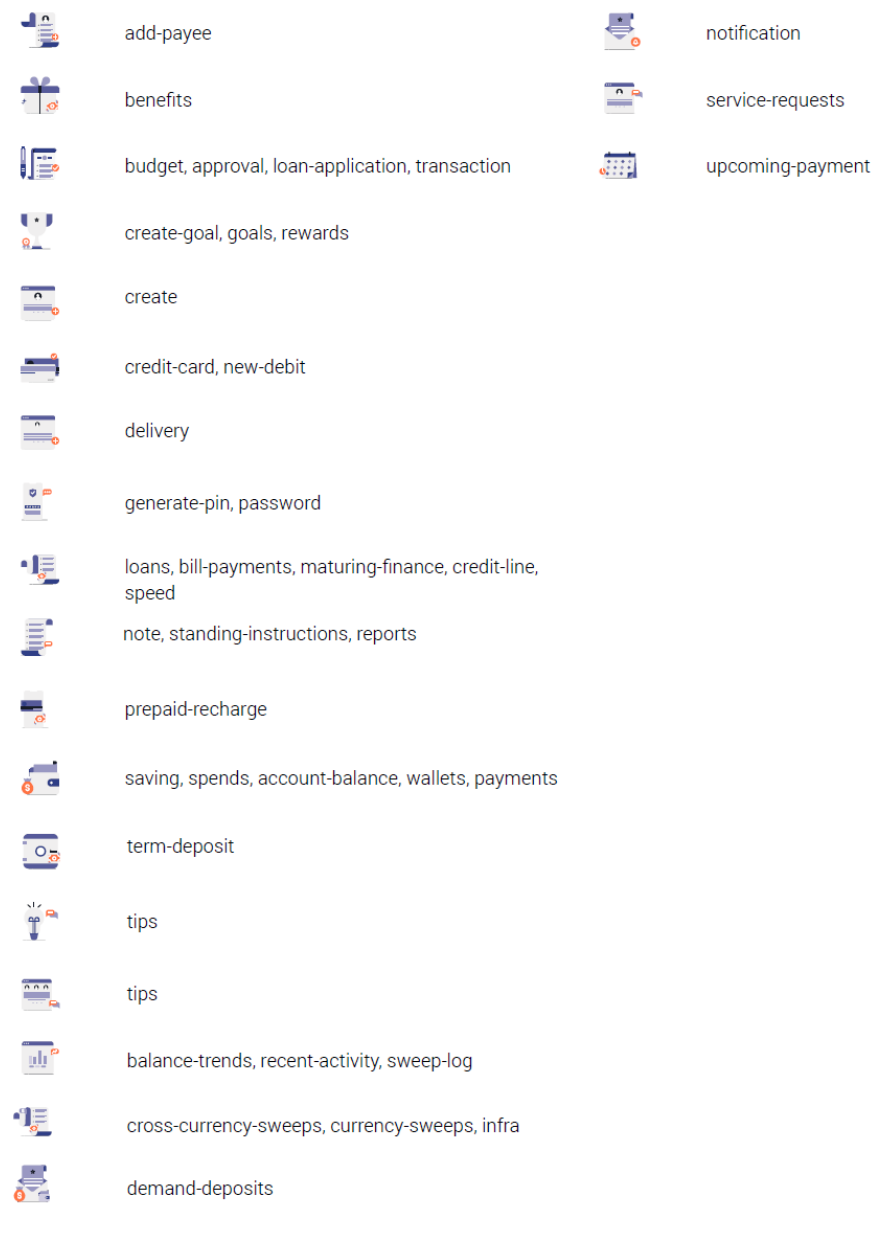

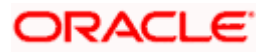

### <span id="page-22-0"></span>**3.4 Header & Footer**

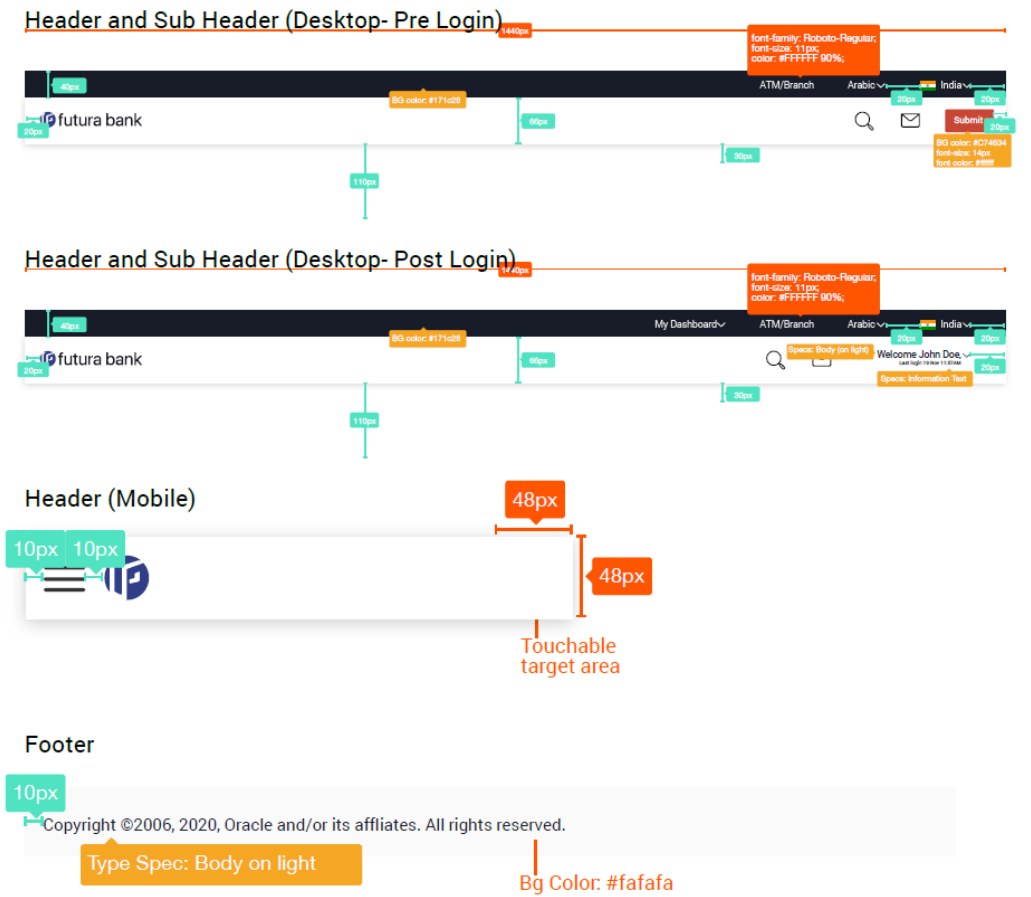

**Home**

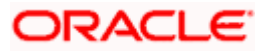

## **4. Common Components**

### <span id="page-23-1"></span><span id="page-23-0"></span>**4.1 Cards and Filters**

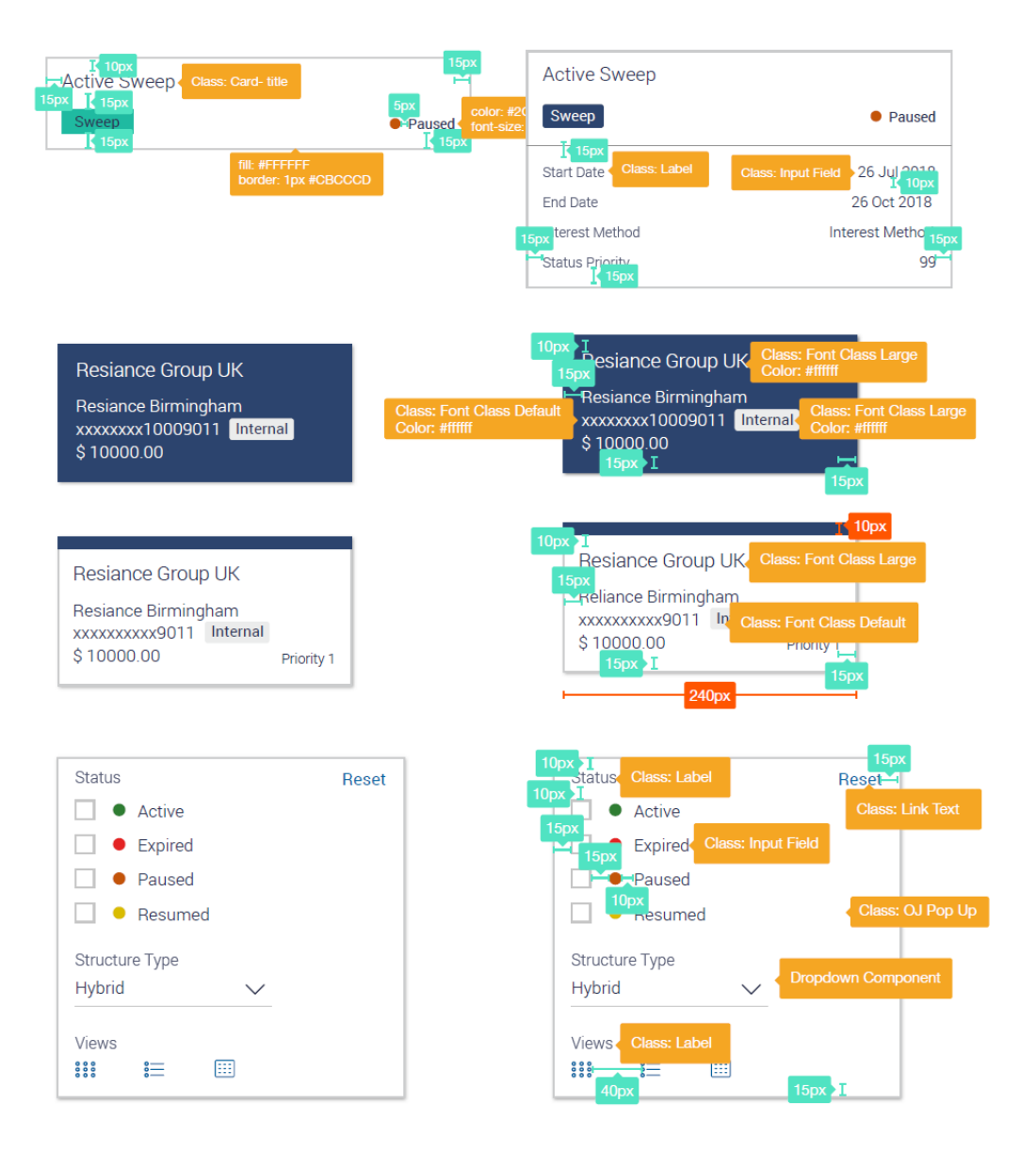

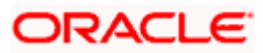

<span id="page-24-0"></span>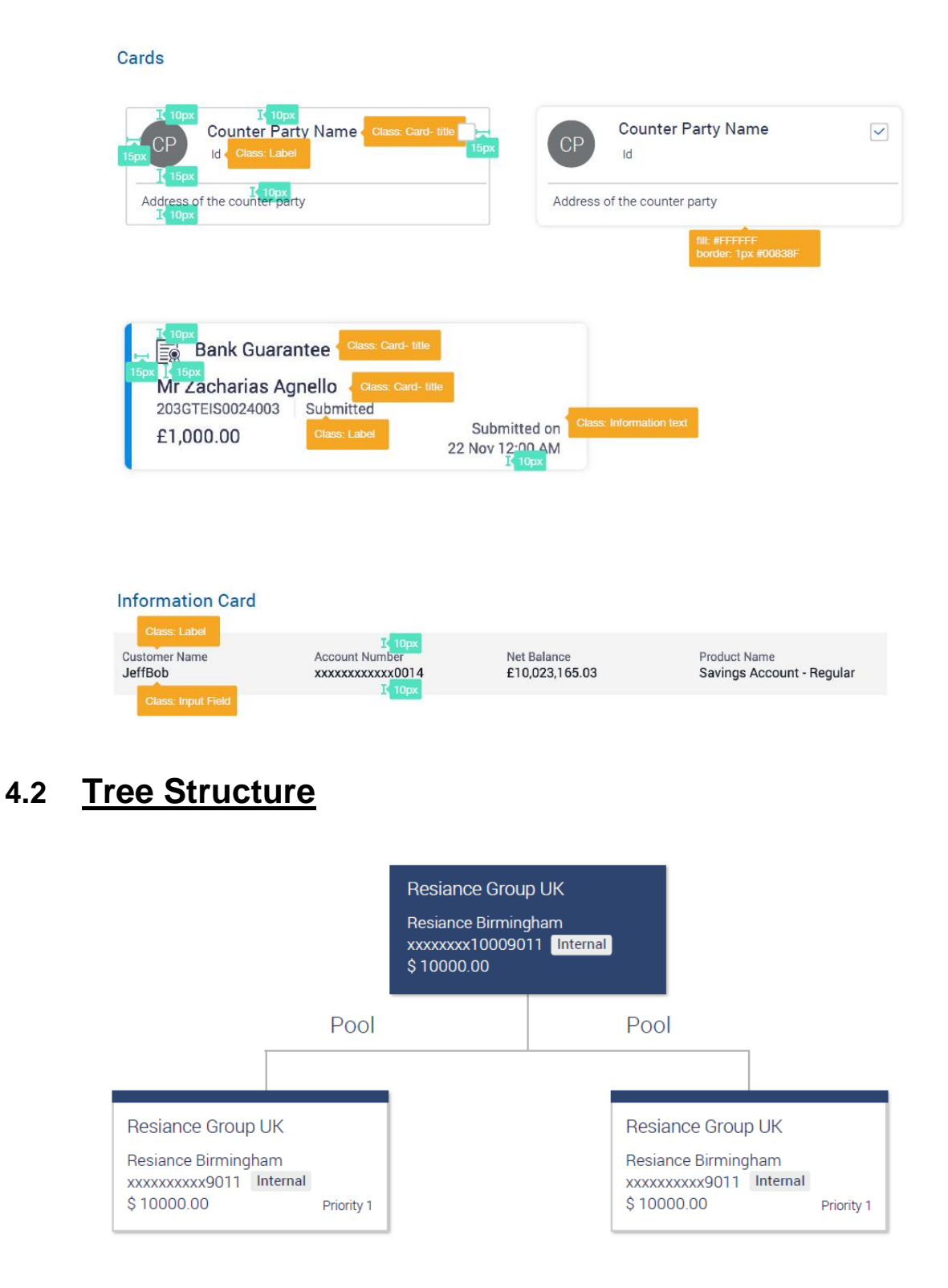

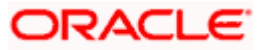

### <span id="page-25-0"></span>**4.3 Overlay**

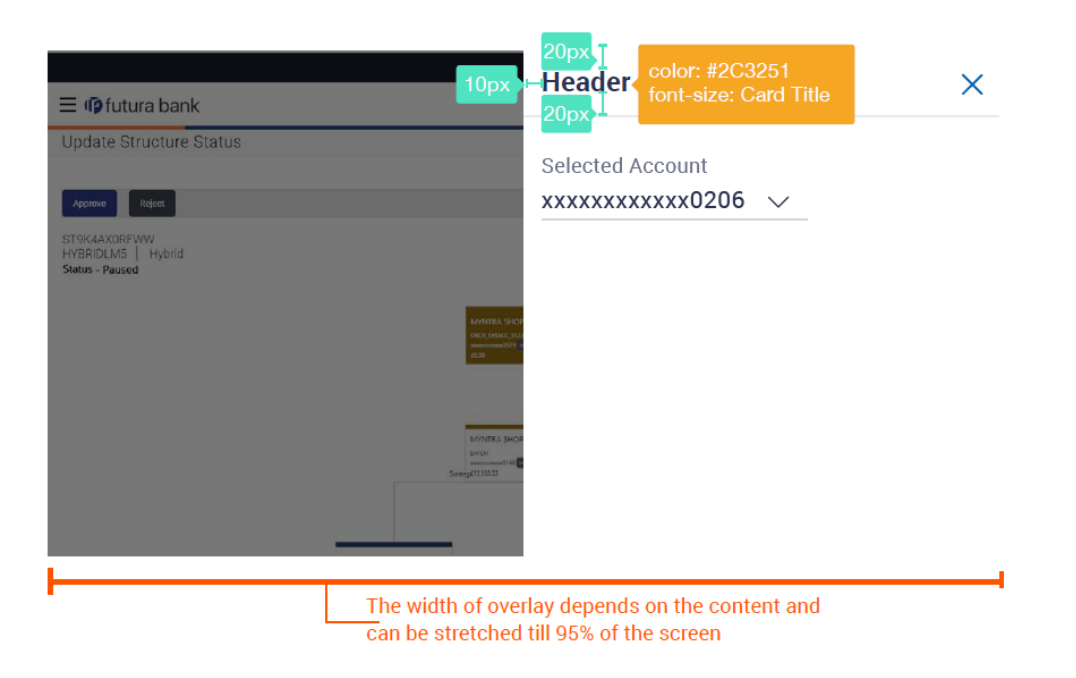

## <span id="page-25-1"></span>**4.4 Train**

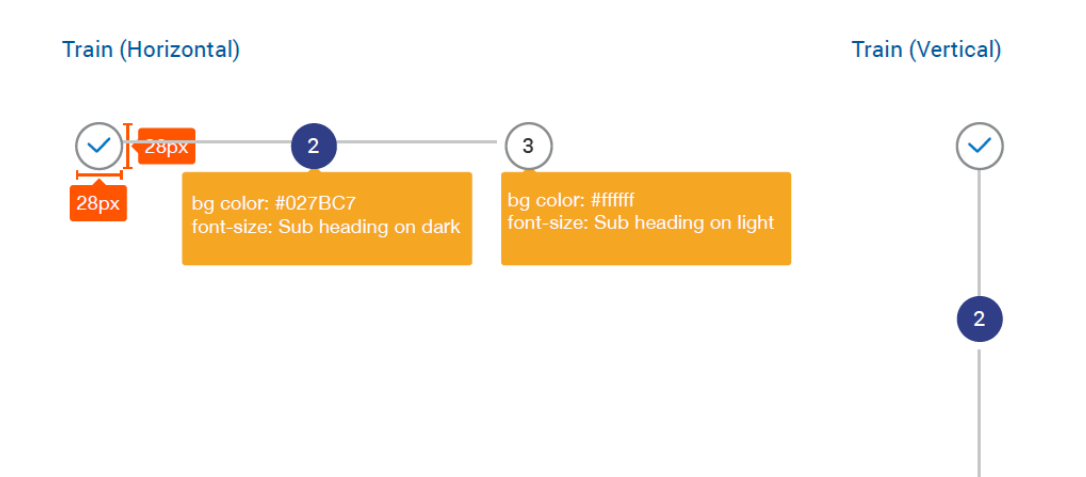

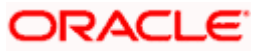

 $\overline{\mathbf{3}}$ 

## <span id="page-26-0"></span>**4.5 Table**

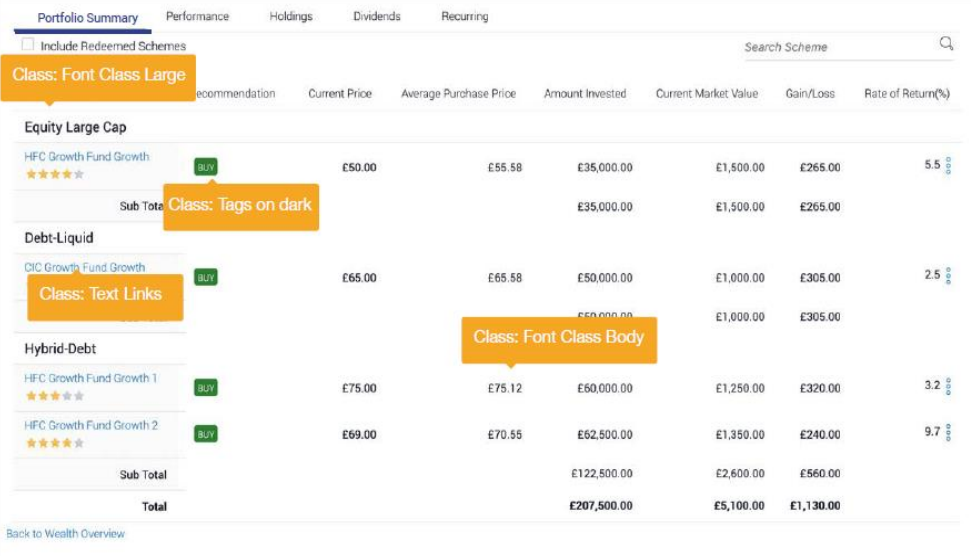

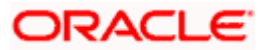

# <span id="page-27-0"></span>**4.6 Form Fields, Dropdowns & Button Types**

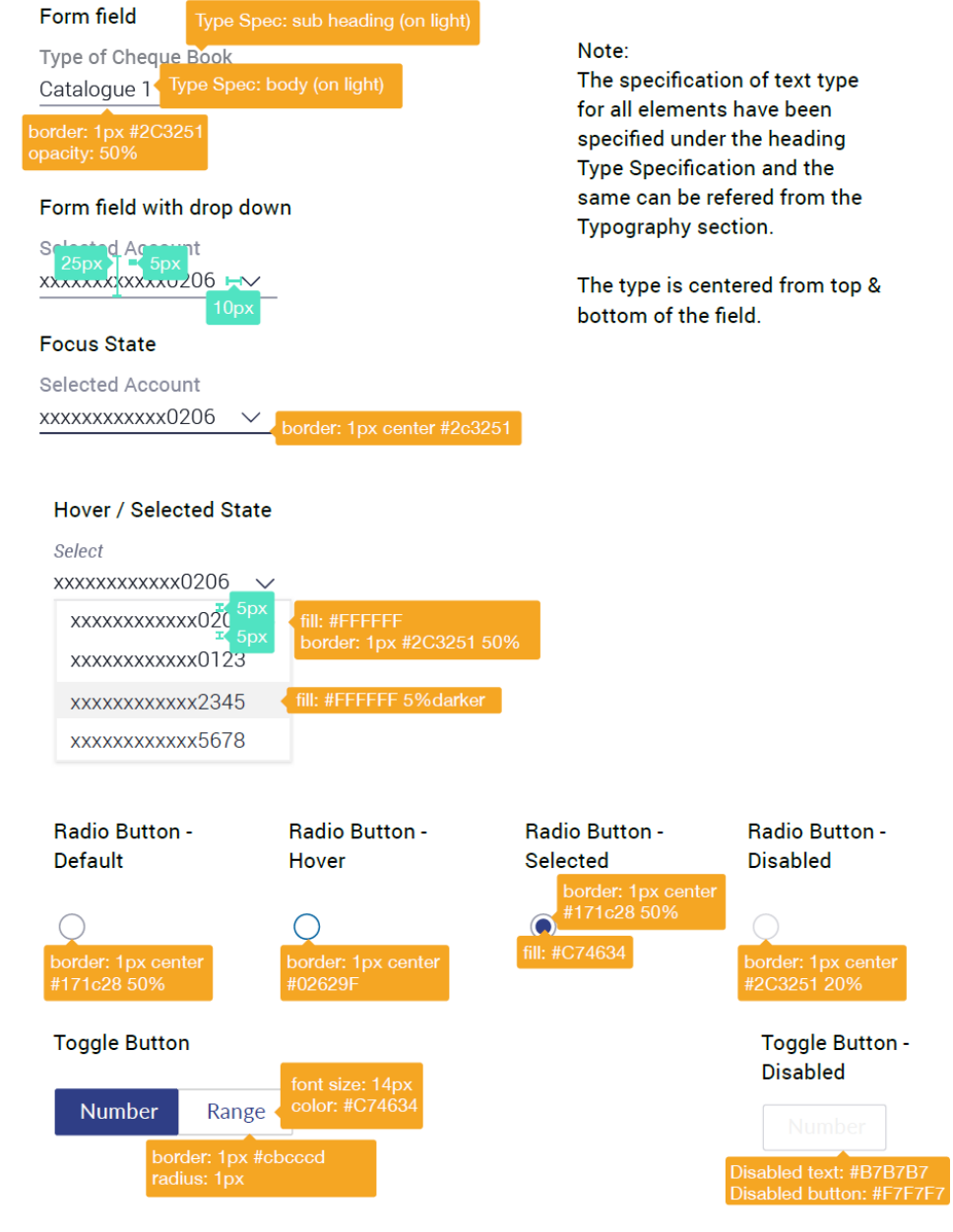

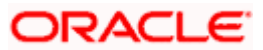

### <span id="page-28-0"></span>**4.7 Cards / Widgets**

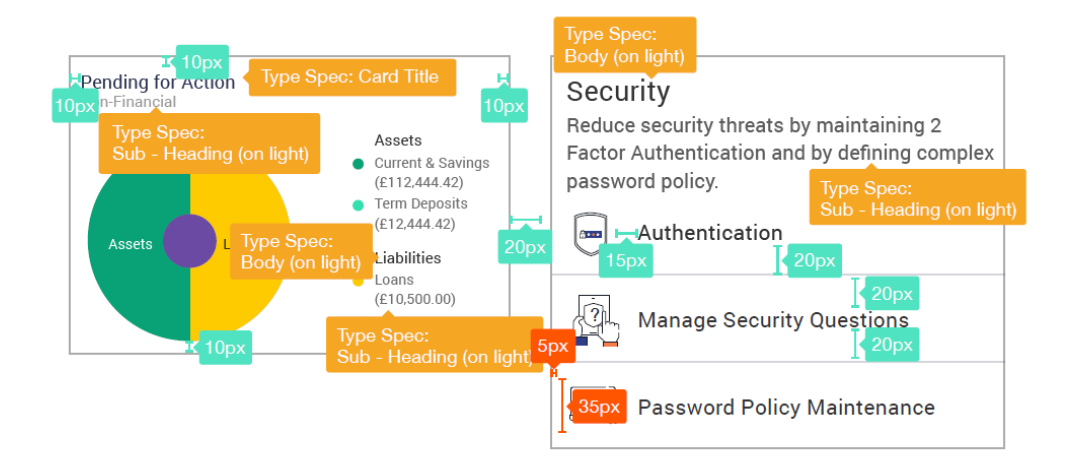

### <span id="page-28-1"></span>**4.8 Information Panel**

Retail / Corporate / Admin

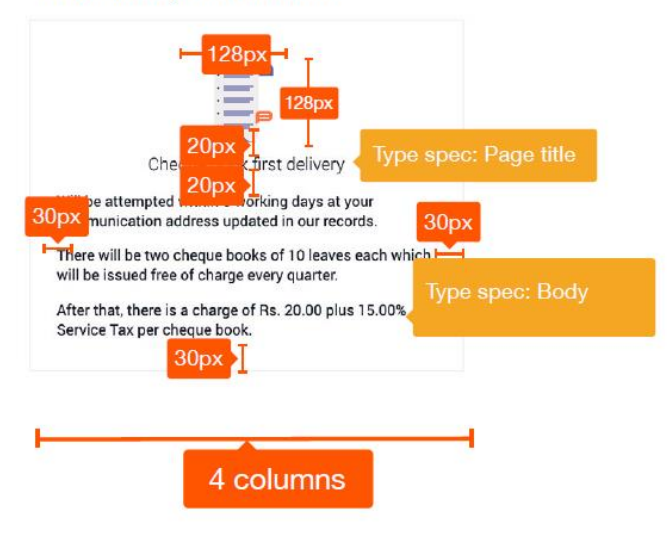

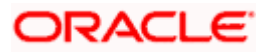

# <span id="page-29-0"></span>**4.9 Placeholder Cards / Widgets**

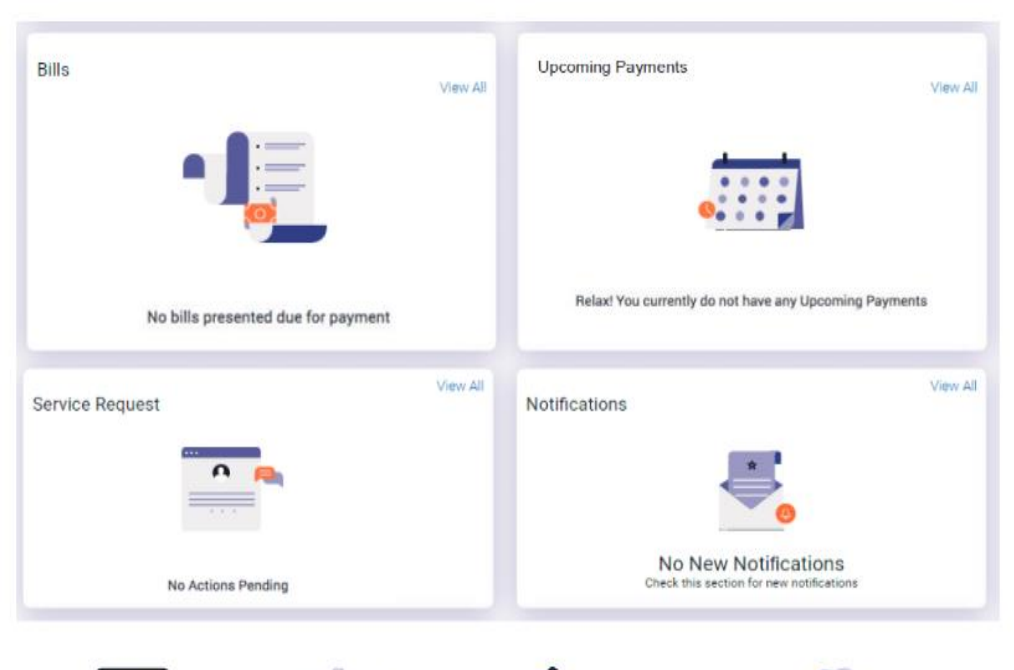

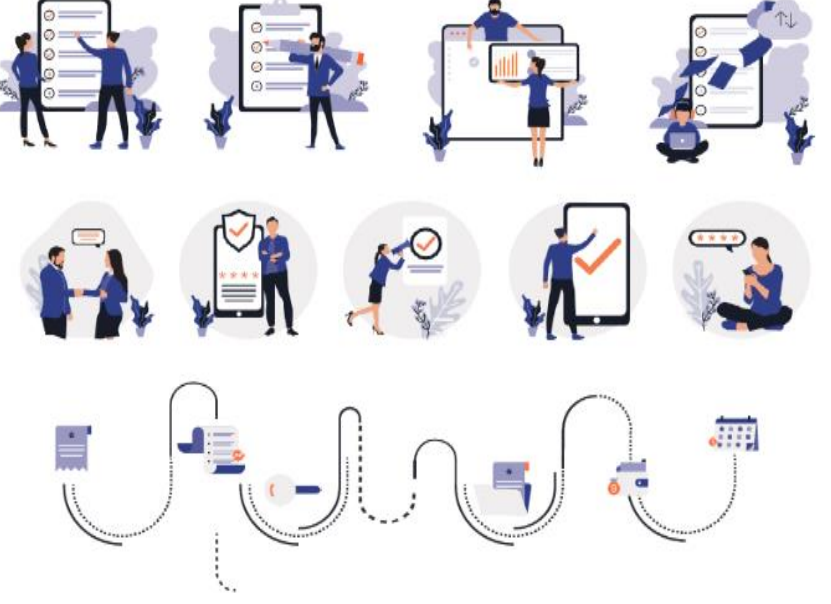

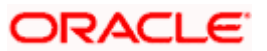

# <span id="page-30-0"></span>**4.10 Landing Pages (Retail)**

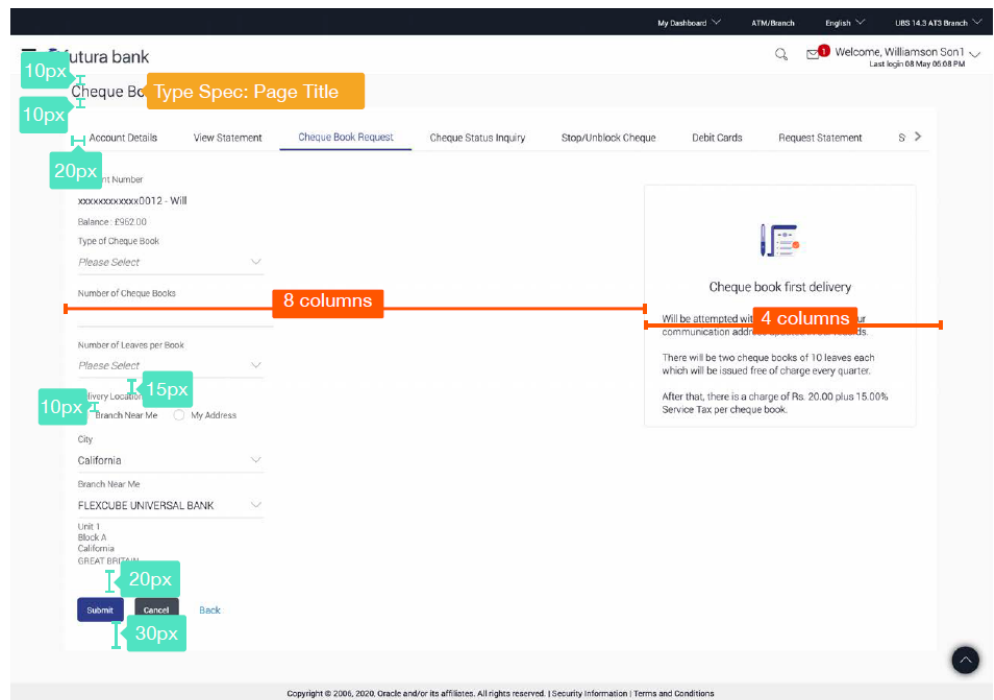

## <span id="page-30-1"></span>**4.11 Landing Pages (Corporate)**

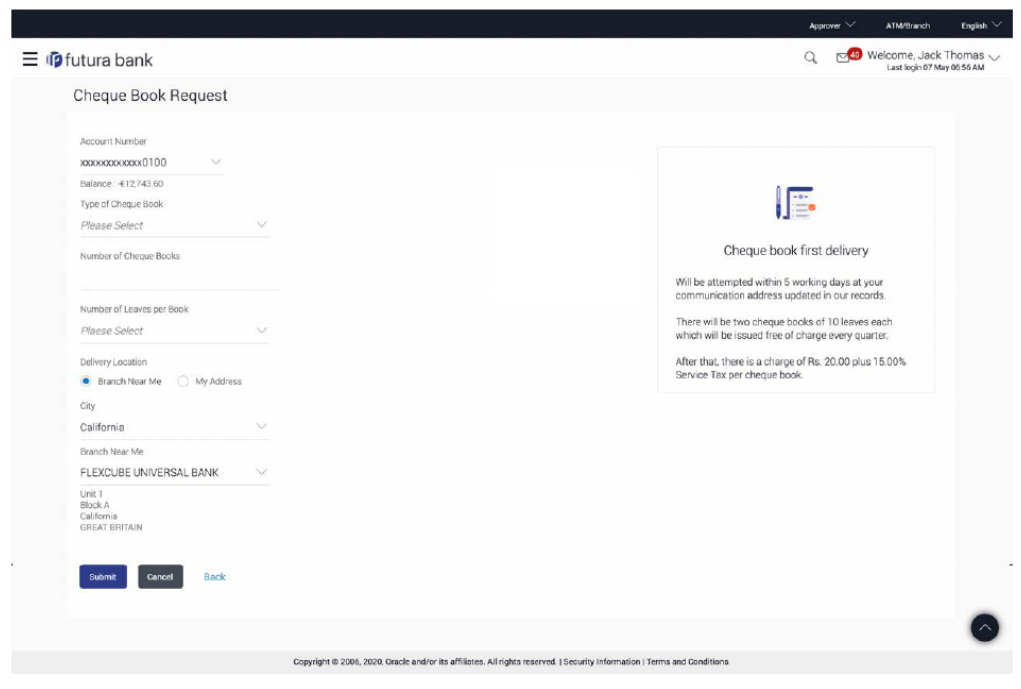

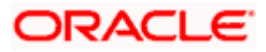

### <span id="page-31-0"></span>**4.12 Modal Window**

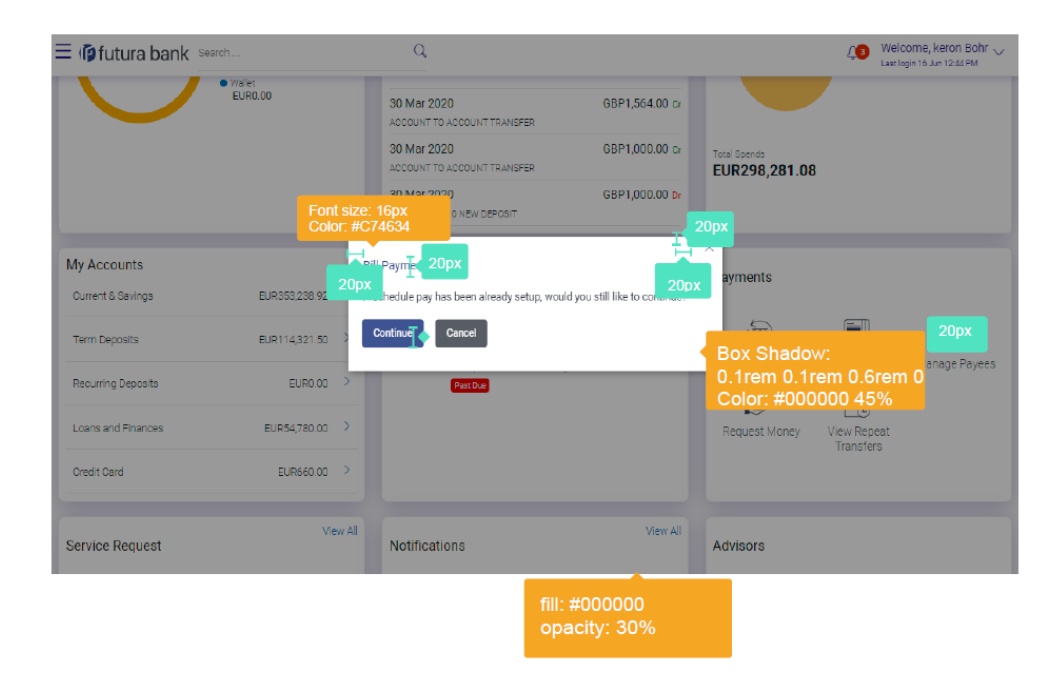

# <span id="page-31-1"></span>**4.13 Overlay Window**

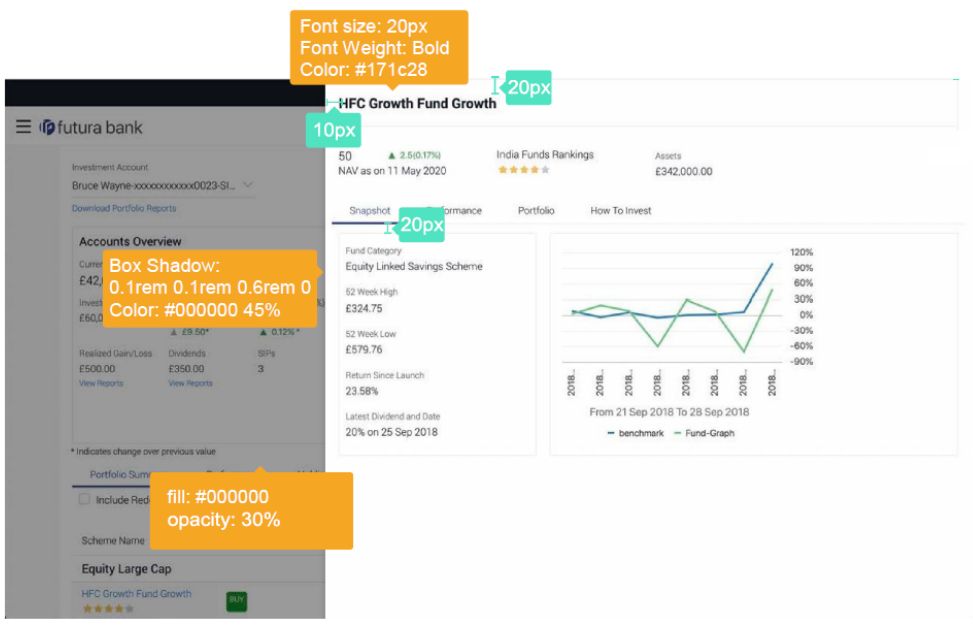

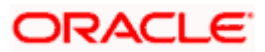

## <span id="page-32-0"></span>**4.14 Accordions**

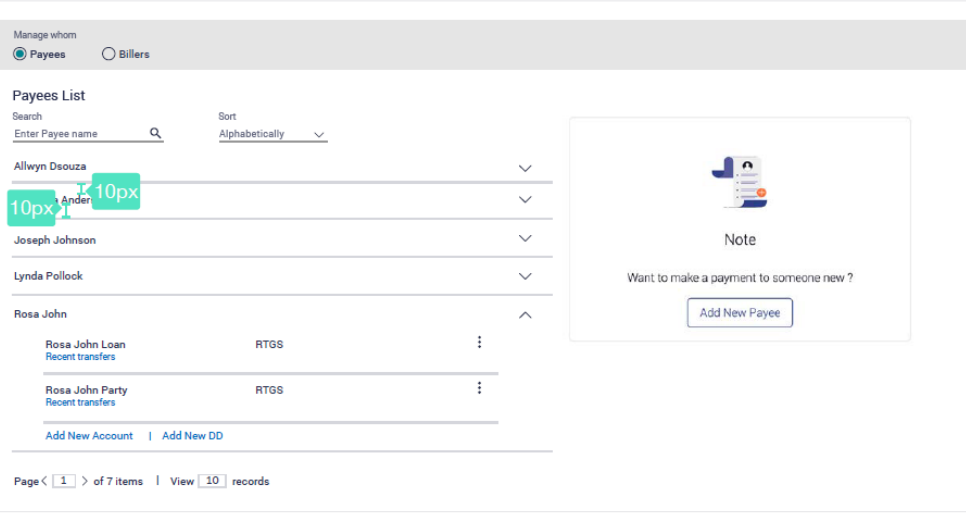

# <span id="page-32-1"></span>**4.15 Review, Confirmation, Error and In-Form Component**

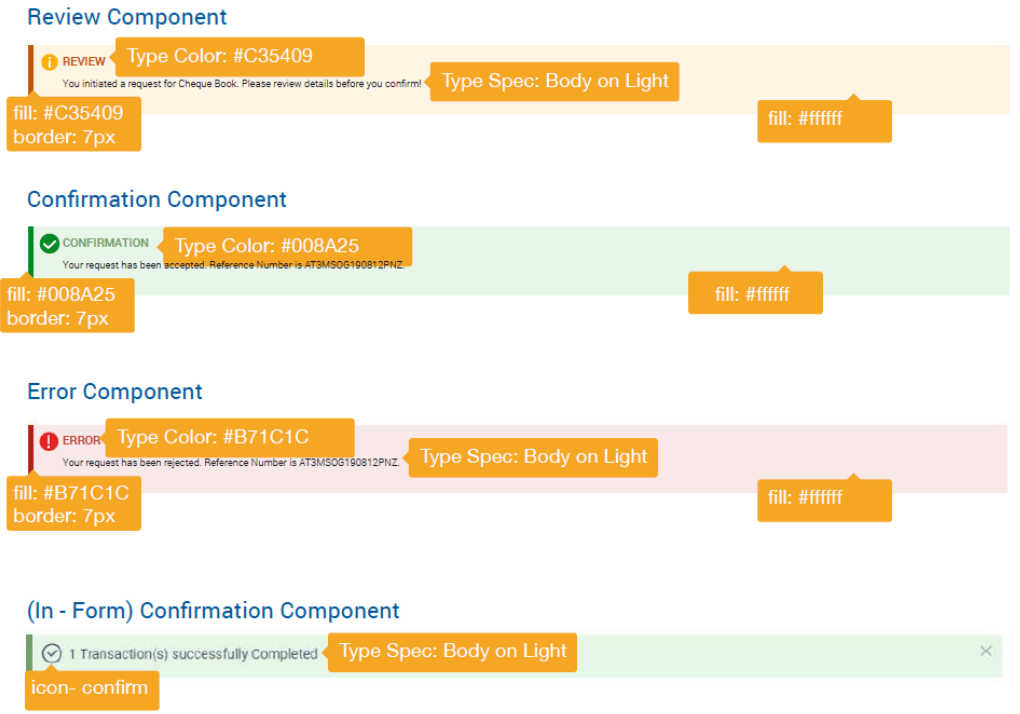

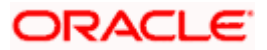

# <span id="page-33-0"></span>**4.16 Review Page**

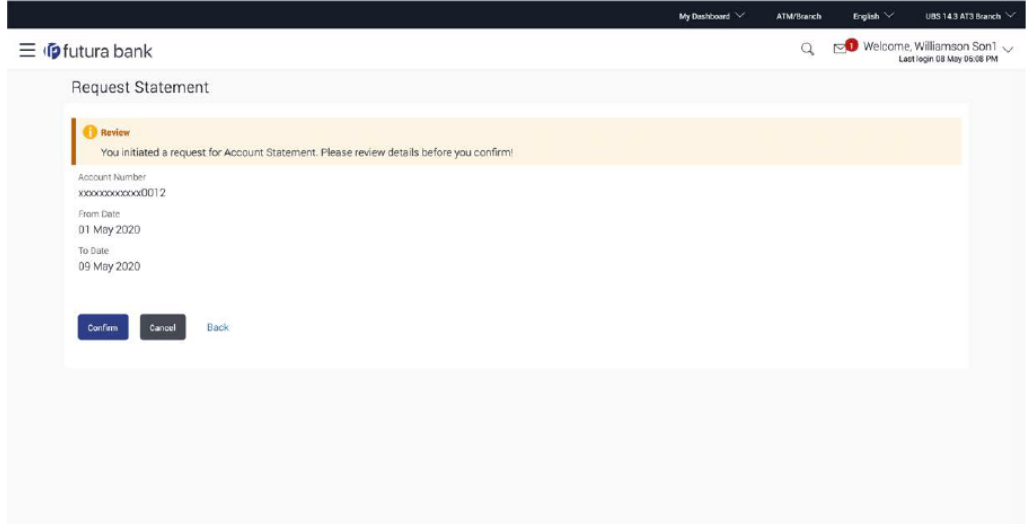

# <span id="page-33-1"></span>**4.17 Confirmation Page**

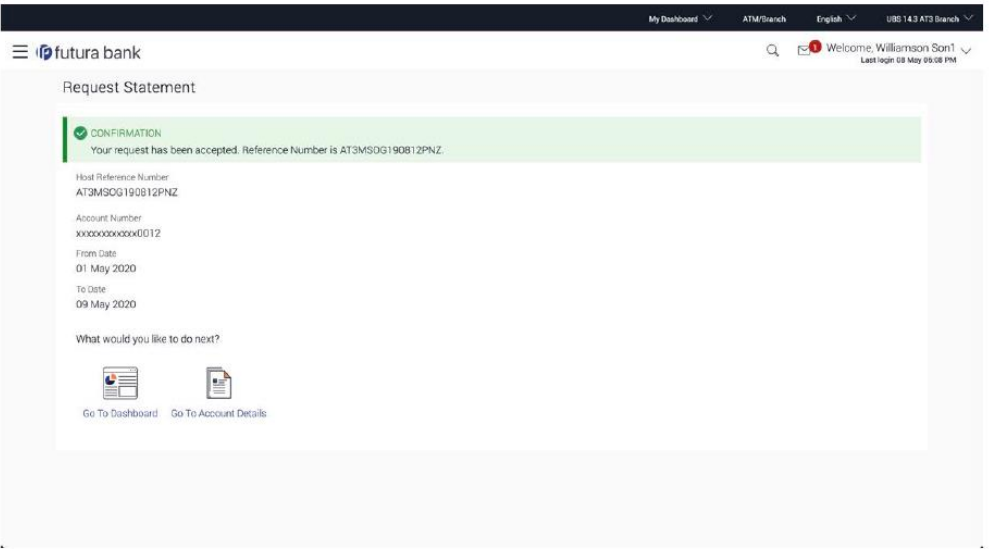

**Home**

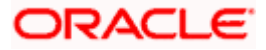

# **5. Mobile Screens**

# <span id="page-34-1"></span><span id="page-34-0"></span>**5.1 Mobile Cards**

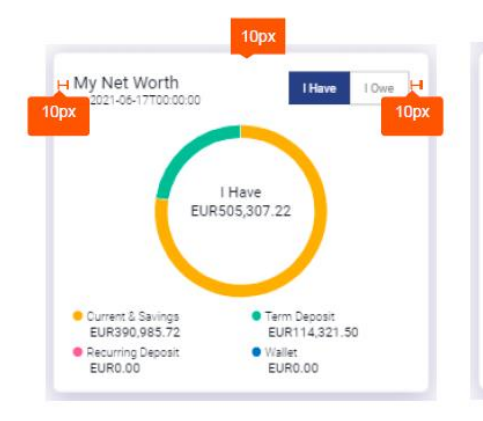

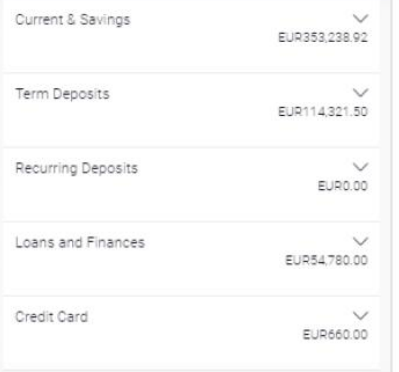

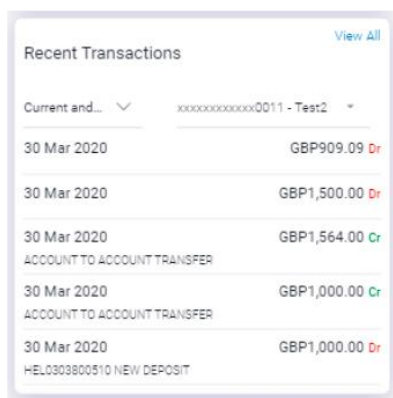

EJ

Favorites

 $\mathbb{R}$ Request Money

Payments

 $\circled{a}$ 

Transfer Money

 $\mathbb{Q}$ 

Manage Payees E

View Repeat Transfers

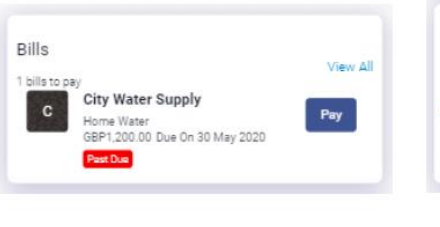

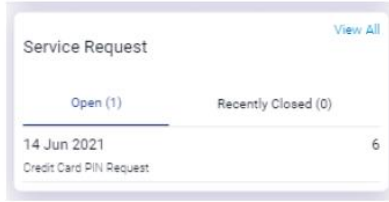

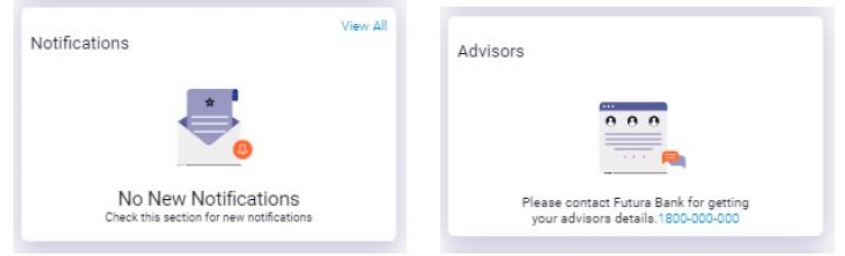

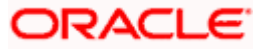

### <span id="page-35-0"></span>**5.2 Mobile Inside Page**

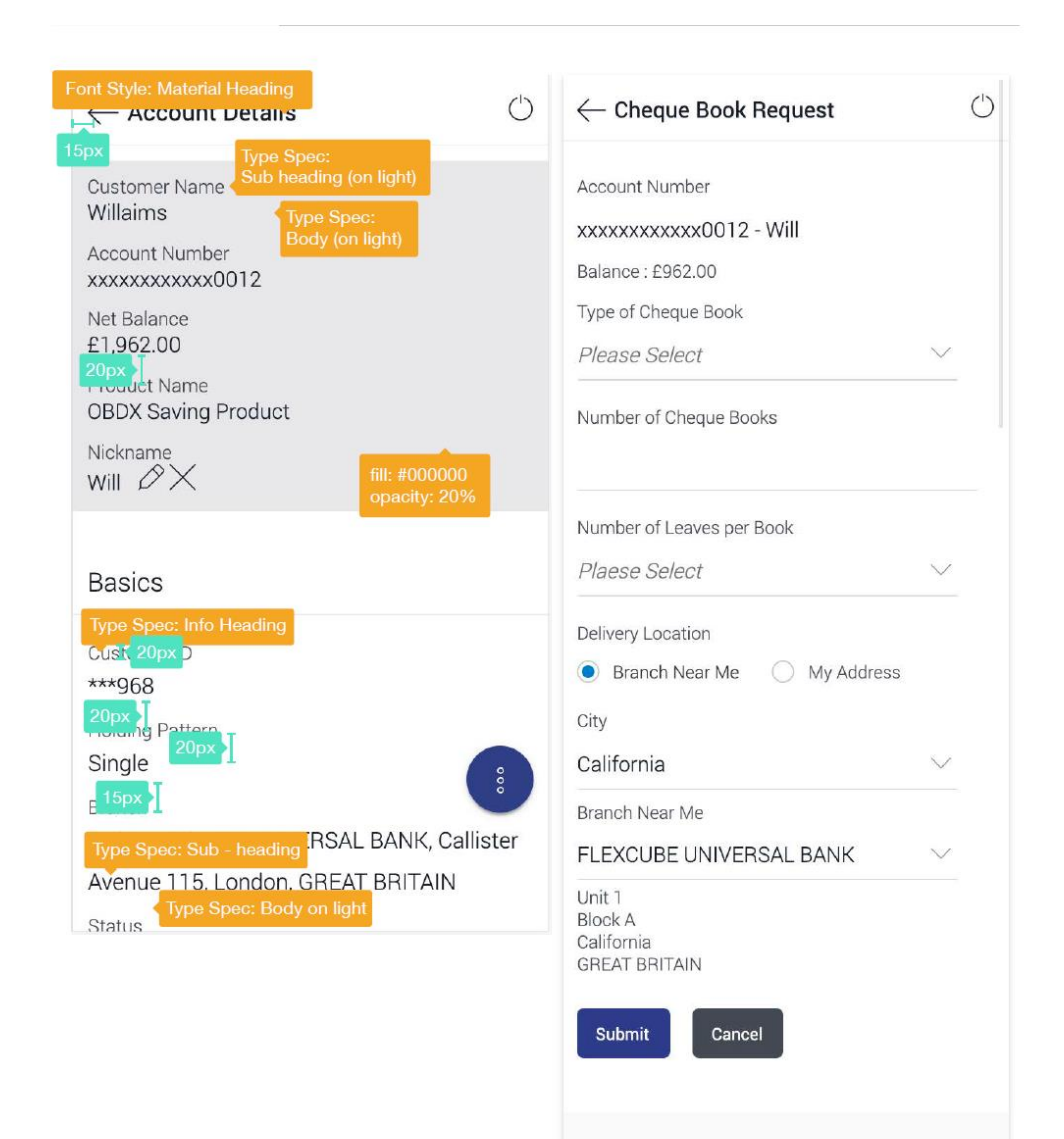

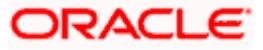

## <span id="page-36-0"></span>**5.3 Mobile Overlay**

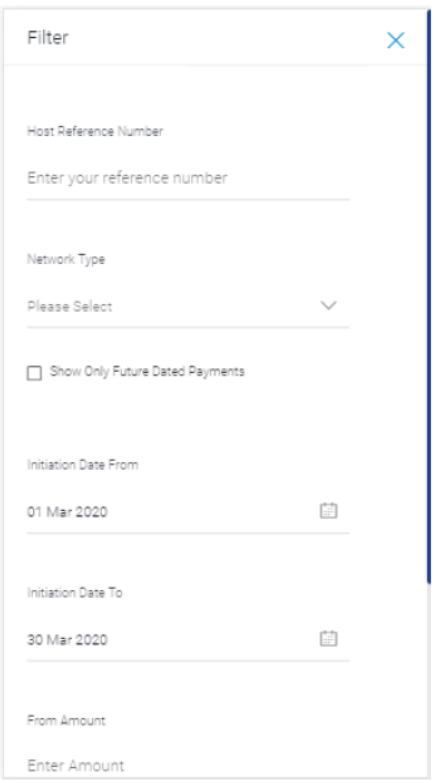

## <span id="page-36-1"></span>**5.4 Apple Watch**

Designed for 42mm screen. Specifications provided for both 38mm and 42mm.

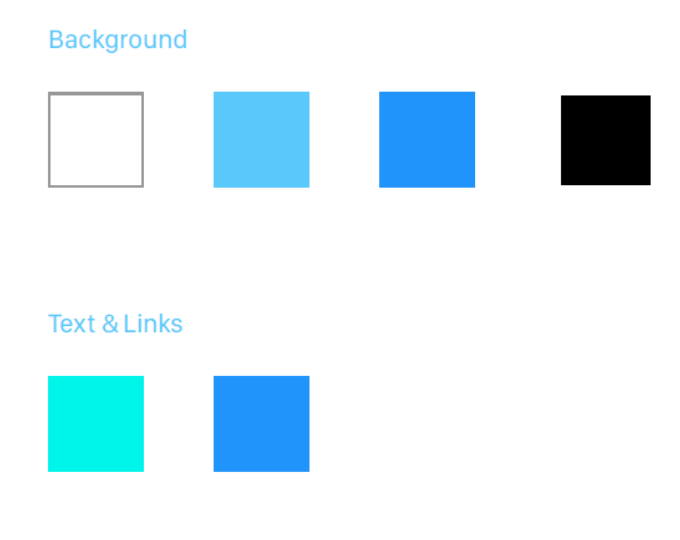

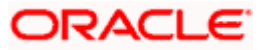

#### **5.4.1 Typography**

#### **San Francisco (SF) Specimens**

San Francisco (SF) Light

ABCDEFGHIJKLMNOPQRSTUVWXYZ abcdefghijklmnopqrstuvwxyz 1234567890!@#\$%^&\*

San Francisco (SF) Regular

ABCDEFGHIJKLMNOPQRSTUVWXYZ abcdefghijklmnopqrstuvwxyz 1234567890!@#\$%^&\*

San Francisco (SF) Medium

ABCDEFGHIJKLMNOPQRSTUVWXYZ abcdefghijklmnopgrstuvwxyz 1234567890!@#\$%^&\*

**San Francisco (SF) Bold** 

**ABCDEFGHIJKLMNOPORSTUVWXYZ** abcdefghijklmnopqrstuvwxyz 1234567890!@#\$%^&\*

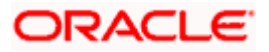

Font weight, size, and leading values for dynamic text sizes at all size settings. Font values in points (@2x resolution).

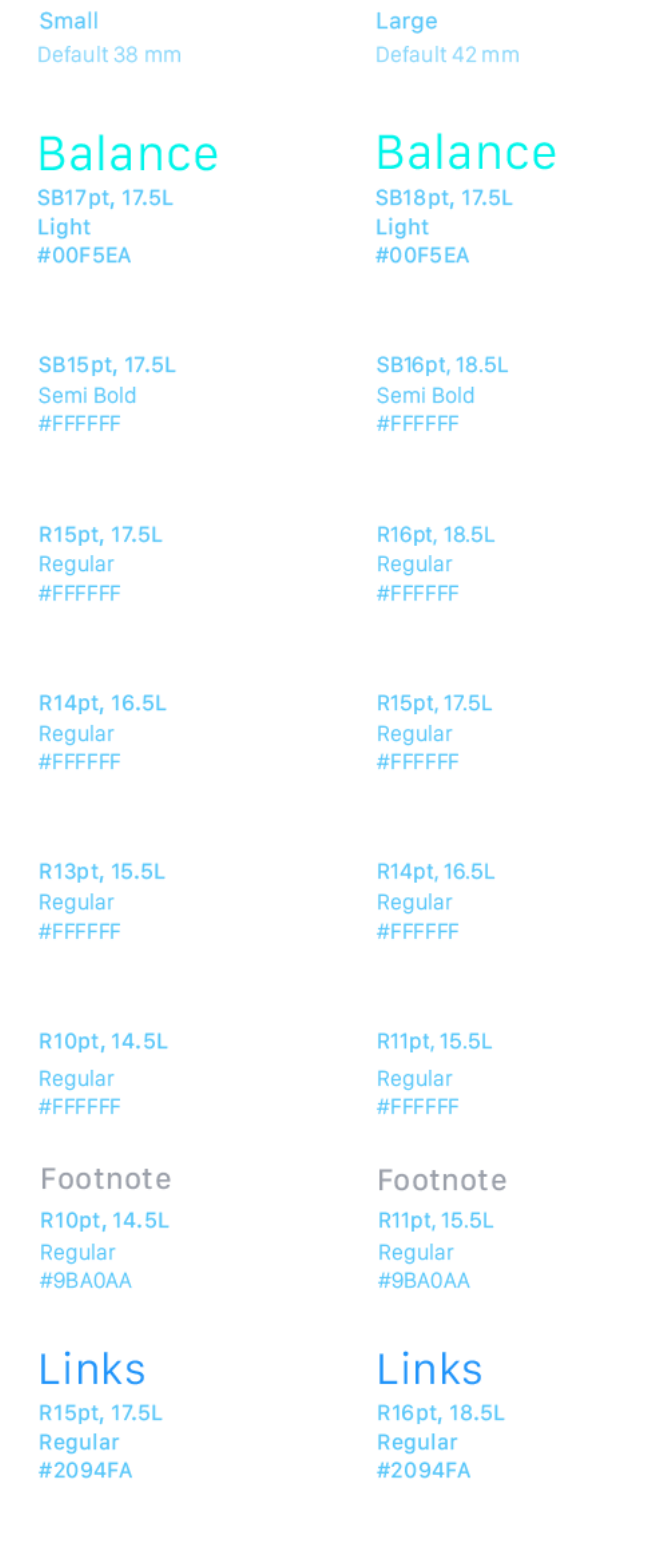

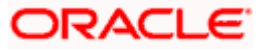

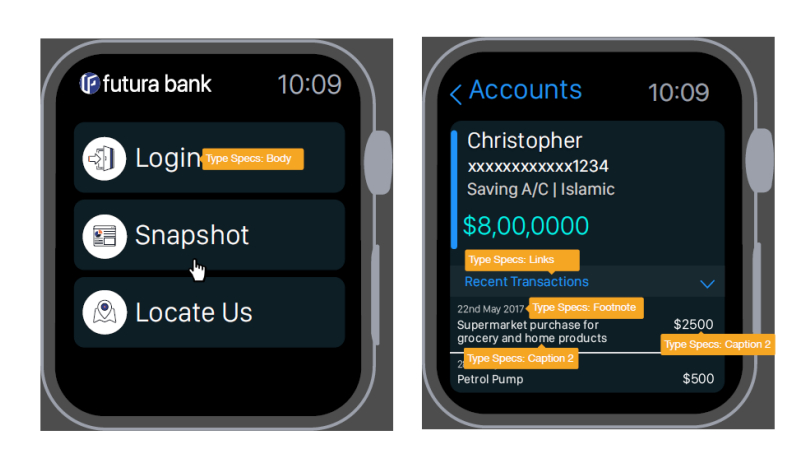

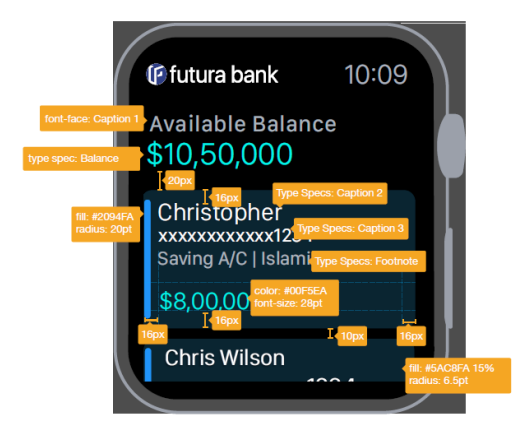

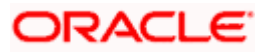

#### **Roboto Condensed Specimens**

**Roboto Condensed Light** 

ABCDEFGHIJKLMNOPQRSTUVWXYZ abcdefghijklmnopqrstuvwxyz 1234567890!@#\$%^&\*

**Roboto Condensed Regular** 

ABCDEFGHIJKLMNOPQRSTUVWXYZ abcdefghijklmnopqrstuvwxyz 1234567890!@#\$%^&5

**Roboto Condensed Bold** 

ABCDEFGHIJKLMNOPQRSTUVWXYZ abcdefghijklmnopqrstuvwxyz 1234567890!@#\$%^&\*

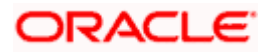

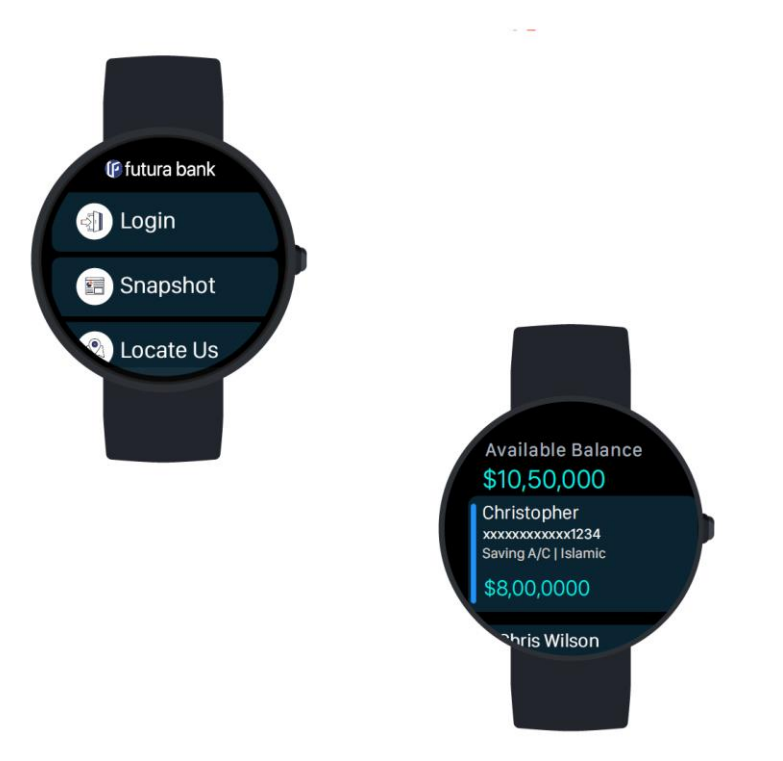

### <span id="page-41-0"></span>**5.5 Android Wear**

Designed for 42mm screen. Specifications provided for both 38mm and 42mm.

#### **5.5.1 Typography**

Roboto Condensed is the primary font used in Android Wear.

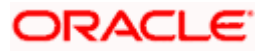

#### **Roboto Condensed Specimens**

#### **Roboto Condensed Light**

ABCDEFGHIJKLMNOPQRSTUVWXYZ abcdefghijklmnopqrstuvwxyz 1234567890!@#\$%^&\*

#### **Roboto Condensed Regular**

ABCDEFGHIJKLMNOPQRSTUVWXYZ abcdefghijklmnopqrstuvwxyz 1234567890!@#\$%^&5

#### **Roboto Condensed Bold**

**ABCDEFGHIJKLMNOPQRSTUVWXYZ** abcdefghijklmnopqrstuvwxyz 1234567890!@#\$%^&\*

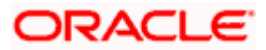

Font weight, size, and leading values for dynamic text sizes at all size settings.

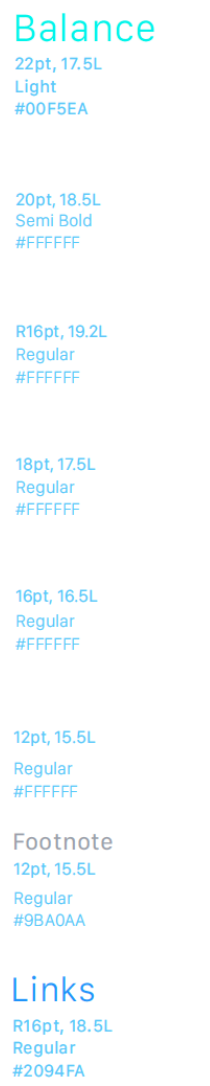

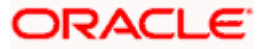

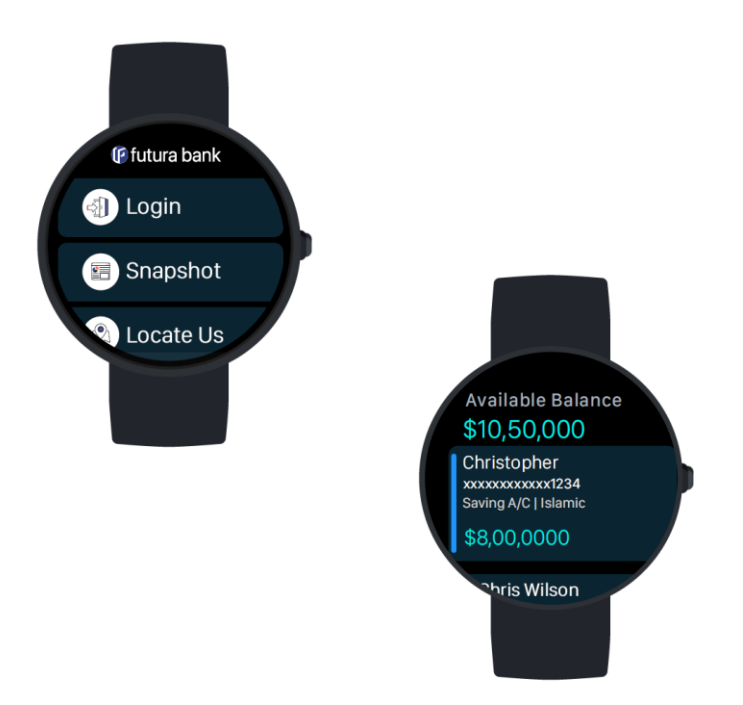

**Home**

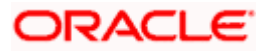